**WebSphere Business Integration Server Express 和 Express Plus** 

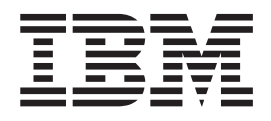

# **WebSphere Business Integration Server Express 安装指南 Linux 版**

版本 4.4

**WebSphere Business Integration Server Express 和 Express Plus** 

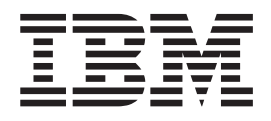

# **WebSphere Business Integration Server Express 安装指南 Linux 版**

版本 4.4

#### 注意! =

在使用本资料及其支持的产品之前, 请阅读第67页的"声明"中的信息。

#### 2005 年 4 月 22 日

本文档的这一版本适用于 IBM WebSphere Business Integration Server Express V4.4 和 IBM WebSphere Business Integration Server Express Plus V4.4.

要向 IBM 发送有关本 IBM WebSphere Business Integration 文档的意见, 请将电子邮件发送至 ctscrcf@cn.ibm.com。我 们欢迎您提出宝贵意见。

当您发送信息给 IBM 后, 即授予 IBM 非专有权, IBM 可以按它认为合适的任何方式使用或分发此信息, 而无须对您承 担任何责任。

© Copyright International Business Machines Corporation 2004, 2005. All rights reserved.

# 目录

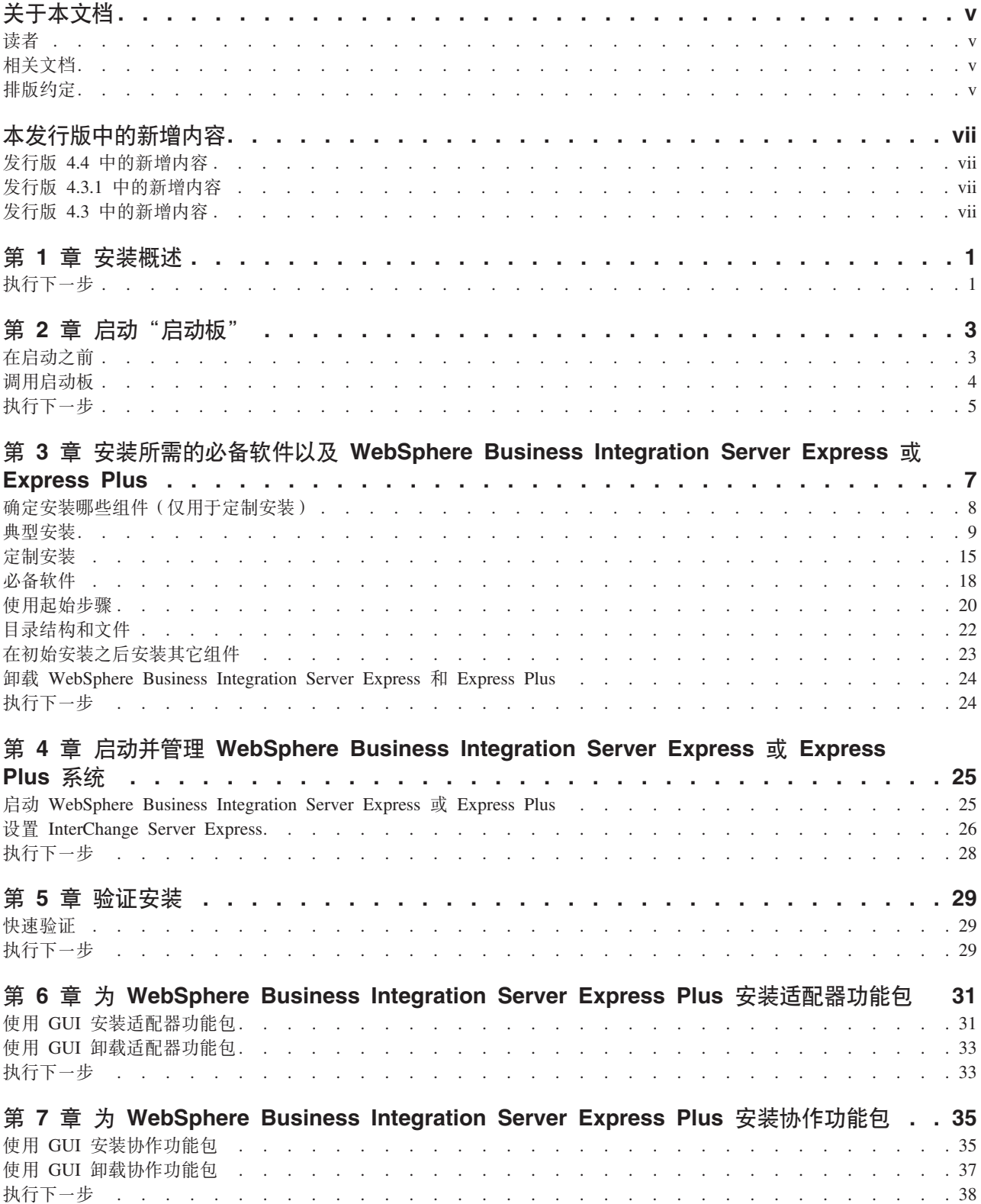

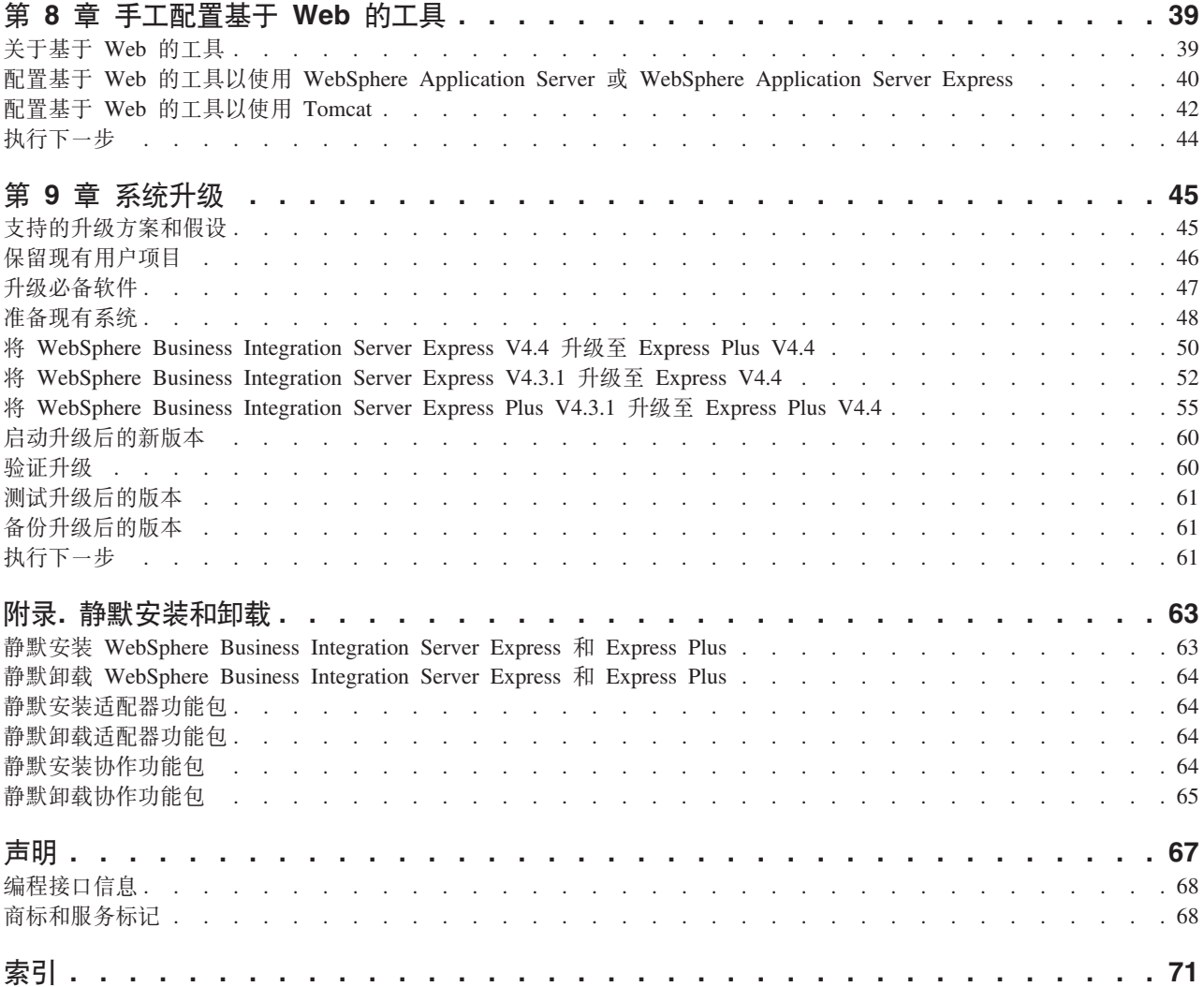

# <span id="page-6-0"></span>关于本文档

产品 IBM(R) WebSphere(R) Business Integration Server Express 和 IBM WebSphere Business Integration Server Express Plus 由以下组件组成: InterChange Server Express、CollaborationFoundation 和一组软件集成适配器。可以从预先打包的适配器中为 您的跨应用程序的业务流程选择适配器。标准流程模板 CollaborationFoundation 使您能 够快速创建定制的流程。

本文档描述如何安装和设置 IBM WebSphere Business Integration Server Express 和 IBM WebSphere Business Integration Server Express Plus 系统。

除特别说明的地方以外,本指南中的所有信息既适用于 IBM WebSphere Business Integration Server Express 也适用于 IBM WebSphere Business Integration Server Express Plus。术语 WebSphere Business Integration Server Express 及其变化形式都指的是这两 个产品。

### 读者

本文档适用于在 Linux(TM) 环境中安装、部署和管理 WebSphere Business Integration Server Express 或 Express Plus 的咨询人员和系统管理员。

## 相关文档

本产品提供的全套文档描述了所有 WebSphere Business Integration Server Express 和 Express Plus 安装的公共功能部件和组件, 并包括关于特定组件的参考资料。

可以在以下站点下载、安装和查看本文档: http://www.ibm.com/websphere/wbiserverexpress/infocenter.

注: 关于本产品的重要信息可以在本文档出版后发行的"技术支持说明"和 Flash 中获 得。可以在 WebSphere Business Integration Support Web 站点中找到它们, 网址 为: http://www.ibm.com/software/integration/websphere/support/ 清选择 您感兴趣的组件区并浏览"技术支持说明"和 Flash 部分。

## 排版约定

本文档使用以下约定:

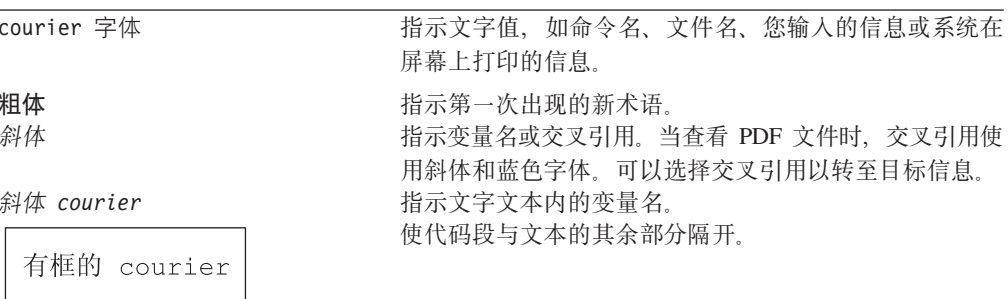

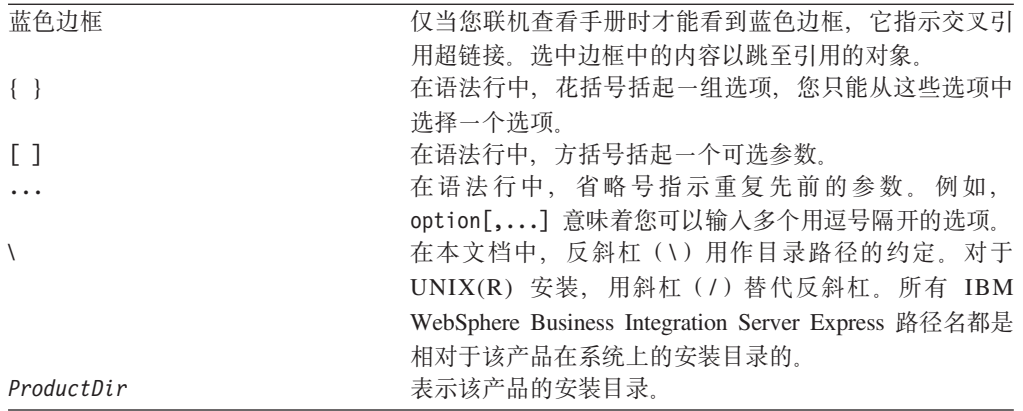

# <span id="page-8-0"></span>本发行版中的新增内容

# $\frac{1}{2}$  **2.4** 中的新增内容

在本发行版中对安装做了下列修改并反映在本指南中:

- 定制和典型安装选项
- "起始步骤"应用程序的安装
- "快速启动"现在称为"快速验证"并支持它从"起始步骤"使用嵌入式联机文 档。
- "Web 部署"应用程序的安装
- 基于角色的访问控制以及用户可定义的用户名和密码

## $\frac{1}{2}$  **2.3.1** 中的新增内容

此发行版增加了对以下操作系统的生产方式的支持:

- IBM OS/400 V5R2 和 V5R3
- Red Hat Enterprise Linux(TM) AS 3.0 Update 1
- SuSE Linux Enterprise Server 8.1 SP3
- Microsoft Windows 2003

## $\frac{1}{2}$  **2.3** 中的新增内容

这是本指南的第一个发行版。

# <span id="page-10-0"></span>第 1 章 安装概述

IBM WebSphere Business Integration Server Express 和 Express Plus 包括名为"启动 板"的基于图形用户界面(GUI)的安装程序,该"启动板"将引导您逐步完成必备软 件和产品软件的安装和配置。

"启动板"允许您执行标准安装或典型安装、此类安装会自动安装一组缺省组件;或 执行定制安装,它允许您选择要安装的组件。在上述两种情况下, "启动板"会检测 您的系统是否已安装了所需的其它必备软件并显示此信息。如果安装了必备软件、则 "启动板"会继续引导您进行操作,直到完成安装为止。

本指南详细描述了使用 IBM WebSphere Business Integration Server Express 或 Express Plus 所需的安装过程和初始配置过程的每个步骤。主要步骤如下:

- 1. 确保用于安装该产品的系统满足硬件需求和软件需求。请参阅 <http://www.ibm.com/software/integration/wbiserverexpress> 以获取特定需求。
- 2. 启动"启动板"并从"启动板"启动产品安装。(第 2 章)
- 3. 确定是要进行典型安装还是定制安装。请参阅第 3 章以了解典型安装和定制安装之 间的差别。"启动板"将检查受支持的必备软件。请参阅 <http://www.ibm.com/software/integration/wbiserverexpress> 以获取受支持的必 备软件的列表。然后继续完成"启动板"安装过程的其余部分。(第3章)
- 4. 执行任何其它配置步骤。(第3章)
- 5. 通过"起始步骤"或使用 Linux 命令和系统管理器来启动系统并执行初始管理。(第 4 B)
- 6. (可选, 但建议使用。)使用快速验证过程 (可在"起始步骤"中找到), 以验证 是否正确安装了系统以及该系统是否能正常运行。(第5章)
- 7. (仅对 WebSphere Business Integration Server Express Plus 是可选的)从适配器功 能包安装应用程序适配器。(第6章)
- 8. (仅对 WebSphere Business Integration Server Express Plus 是可选的)从协作功能 包安装协作。(第7章)

本指南中的其它章节提供下列信息:

- 第39 页的第 8 章, 『手工配置基于 Web 的工具 』.
- 第45 页的第9章, 『系统升级』.
- 第6[3](#page-72-0)页的『静默安装和卸载』.

## **执行下一步**

要开始安装和配置过程,转至第3 页的第 2 章,『启动"启动板"』以了解"启动板" 基本功能。

# <span id="page-12-0"></span>第 2 章 启动"启动板"

为了使用"启动板" GUI 来引导您完成 WebSphere Business Integration Server Express 或 Express Plus 的安装和配置, 您必须了解它的基本功能。

本章包含以下各节:

- 『在启动之前』
- 第4页的『调用启动板』
- 第5页的 『执行下一步』

## 在启动之前

在启动"启动板"之前,执行以下操作:

- 检查系统是否满足下列 http://www.ibm.com/software/integration/wbiserverexpress Web 站点上列出的硬件需求。
	- 注: 将可与此服务器配合使用的最大物理处理器数限制为两个处理器。请参阅产品 许可证条款以获取更多详细信息。
- 遵循下列指示信息为 WebSphere Business Integration Server Express 或 Express Plus 创建一个用户:
	- 1. 作为 root 用户登录 Linux 系统。
	- 2. 运行以下命令来创建用户并设置该用户的密码: /user/sbin/useradd -d HomeDirectory -g InitialGroup -G OtherGroups -m user\_name -p user\_password
- 检查以下站点以获取有关可用于您的产品的任何修订包: http://www.ibm.com/software/integration/websphere/support
- 确保您对将安装产品的机器具有 root 用户特权。如果此需求不能满足,则会出现一条 概述问题的错误消息并且"启动板"程序将终止。
- 本文档中的安装指示信息假设从产品 CD 安装。如果要从 ESD (从 Passport Advantage 获得) 进行安装, 则执行以下操作:
	- 请参阅 Passport Advantage 信息以获取下载指示信息。
	- 将所有 ESD 都解压缩到文件系统上的同一目录中, 并从该机器进行安装以确保安 装程序功能正常。不要根据 ESD 映像创建 CD 并尝试从这些 CD 安装。如果您 这样做的话、安装会失败、因为某些必备软件的配置实用程序可能未与包含实际 必备软件的 ESD 打包在一起。
	- 确保解压缩这些文件的用户与安装 WebSphere Business Integration Server Express 或 Express Plus 的用户相同。如果不同的用户执行这些任务, 则产品安装程序将 不会正常工作。
- 如果想要 WebSphere Business Integration Server Express 或 Express Plus 安装程序 安装下列任何功能部件以便与 Express 或 Express Plus 产品以及 WebSphere Application Server Express 或 WebSphere Application Server 配合使用: "系统监视 器"、"失败事件管理器"或"Web 部署", 则您必须执行下列其中一个操作:
	- 以本指南中所提供的顺序从"启动板"的"必备软件"屏幕中选择安装 IBM WebSphere Application Server Express V6.

<span id="page-13-0"></span>– 在运行 WebSphere Business Integration Server Express 或 Express Plus 安装程序 之前, 安装好受支持的 WebSphere Application Server Express 或 WebSphere Application Server  $\mathbb{M}$   $\mathbb{A}$ .

否则, 将必须手工配置"系统监视器"、"失败事件管理器"或"Web 部署", 第39 页的第 8 章,『手工配置基于 Web 的工具』中详细描述了这一点。

要了解受支持的 WebSphere Application Server Express 或 WebSphere Application Server 版本, 请参阅 <http://www.ibm.com/software/integration/wbiserverexpress>。 也可参阅第47页的"升级必备软件"。

• 确保具有创建新数据库和添加新用户的管理员特权。

## 调用启动板

要调用"启动板", 将包含 WebSphere Business Integration Server Express 或 Express Plus 基本组件的 CD 插入到计算机中。

要调用"启动板", 执行以下操作:

- 1. 将包含 WebSphere Business Integration Server Express 或 Express Plus 基本组件的 CD 插入到计算机中。
- 2. 安装 CD-ROM 驱动器, 如下所示:
	- 在 Red Hat Linux 系统上: mount /dev/cdrom /mnt/cdrom
	- 在 SuSE Linux 系统上:

mount /dev/cdrom /media/cdrom

- 3. 运行以下命令以启动"启动板":
	- 在 Red Hat Linux 系统上:
	- /mnt/cdrom/start\_launchpad.sh
	- 在 SuSE Linux 系统上:

/media/cdrom/start\_launchpad.sh

将出现"启动板"的"欢迎"屏幕。

重要提示: 从此时起, 在整个文档中, 术语 mount point 将用来表示 Red Hat Linux 系 统上的路径 /mnt/cdrom; 而对于 SuSE Linux 系统, 该术语表示 /media/cdrom<sub>。</sub>

将出现"启动板"的"欢迎"屏幕。"欢迎"屏幕左边的按钮使你能够快速选择多个 任务。

WebSphere Business Integration Server Express 产品的"启动板"的"欢迎"屏幕与 WebSphere Business Integration Server Express Plus 产品的"启动板"的"欢迎"屏幕 略有不同。

图 1 是 WebSphere Business Integration Server Express Plus 产品的"启动板"的"欢 迎"屏幕。注意, Express Plus 版本有一个名为安装功能包的按钮, 但 Express 版本没 有该按钮。此按钮允许您启动适配器功能包和协作功能包的安装程序。在第31 页的第6 <span id="page-14-0"></span>章, 『为 [WebSphere Business Integration Server Express Plus](#page-40-0) 安装适配器功能包』和第 35 页的第 7 章, 『为 [WebSphere Business Integration Server Express Plus](#page-44-0) 安装协作 功能包。中描述了适配器功能包和协作功能包的安装过程。

| IBM WebSphere Business Integration Server Express 启动板                                                                                                    |                                                                                                    |  |  |  |
|----------------------------------------------------------------------------------------------------|----------------------------------------------------------------------------------------------------|--|--|--|
|                                                                                                    | <b>WebSphere</b> Business Integration Server Express                                                                                                    |  |  |  |
| 欢迎使用                                                                                                    | 欢迎使用 IBM WebSphere Business Integration<br>Server Express 启动板                                                                                                    |  |  |  |
| 安装产品                                                                                                    |                                                                                                    |  |  |  |
| 妄装功能包                                                                                                    | IBM WebSphere Business Integration Server Express 是用于自动化处理的 IBM<br>WebSphere Business Integration Server 的核心组件,它将多个离散的商业应用程序作为一<br>个整体进行管理。IBM WebSphere Business Integration Server Express 启动板将帮助您<br>的计算机作好 IBM WebSphere Business Integration Server Express 的安装准备,然后安 |  |  |  |
|                                                                                                    | 整该产品。                                                                                                    |  |  |  |
| 妄装指南                                                                                                    |                                                                                                    |  |  |  |
| 起始步骤                                                                                                    |                                                                                                    |  |  |  |
| 退出                                                                                                    |                                                                                                    |  |  |  |
| v4.4<br>© Copyright IBM Corporation and others 2004, 2005. All Rights Reserved.<br>IBM、IBM 薇标和 WebSphere 是 IBM Corporation 在美图和 / 或其他图家或地区的商标或往册商标。其他公司、产品和服务名称可能是其他公司的<br>商标或服务标记。 |                                                                                                    |  |  |  |

图 1. "WebSphere Business Integration Server Express Plus 启动板"的"欢迎"屏幕

"欢迎"屏幕上的按钮控制以下任务:

#### 安装产品

将根据您要安装的产品组件指导您安装合适的必备软件,然后再安装这些产品 组件。

#### **20&\|**

(仅用于 WebSphere Business Integration Express Plus)可安装除了随基本产 品一起安装的协作和适配器以外的协作和其它适配器。

#### 安装指南

链接至指向 WebSphere Business Integration Server Express 信息中心的 Web 页 面,您可从此信息中心获取所有产品文档,包括此安装指南。

#### 起始步骤

启动"起始步骤"应用程序。"起始步骤"应用程序是一个单独的界面,完成 安装之后, 您可从此界面使用和管理 WebSphere Business Integration Server Express 或 Express Plus.

退出 关闭"启动板"。

# **执行下一步**

在您已熟练掌握本章中所概括的基本"启动板"GUI 操作之后,可转至第7页的第 3 章, 『安装所需的必备软件以及 [WebSphere Business Integration Server Express](#page-16-0) 或 Express [Plus](#page-16-0) 』以获取有关如何使用"启动板"来确定所需的必备软件、安装所选的必备软件以 及安装 WebSphere Business Integration Server Express 或 Express Plus 的信息。

# <span id="page-16-0"></span>**Z 3 B 20yhDX8m~T0 WebSphere Business Integration Server Express 或 Express Plus**

WebSphere Business Integration Server Express 或 Express Plus 系统可根据您要安装的 组件来确定安装所需的必备软件。如果未安装某些必备软件、则它可以安装它们。

WebSphere Business Integration Server Express 或 Express Plus for Linux 的多数组件 将安装在基于 Linux 的系统上。但是, Toolset Express (它包含了管理 WebSphere Business Integration Express 服务器的软件工具)中的未基于 Web 的组件必须安装在 Windows 客户机上。Toolset Express 包含以下项:

- 管理工具: 流管理器、日志查看器、关系管理器和系统管理器
- 开发工具: 业务对象设计器易捷版、连接器配置器易捷版、集成测试环境、映射设 计器易捷版、过程设计器易捷版(仅在安装了 WebSphere Business Integration Server Express Plus 时才可用)、关系设计器易捷版和 IBM Eclipse SDK 3.01 (IES 3.01)

本手册的其余部分会讨论在 Linux 系统上安装的那些组件。有关安装 Toolset Express 的 信息, 请参阅 《WebSphere Business Integration Server Express 安装指南 Windows 版》。

该"启动板"提供了两个安装选项: 典型和定制。

典型安装会自动在 Linux 系统上安装下列组件:

- InterChange Server Express
- JText 话配器
- 样本

典型安装还会自动检测您是否有所需的必备组件并可为您安装这些组件中的多数组 件。

定制安装允许您选择要安装的组件。与典型安装相同、它也会检测是否安装了必备组 件并可为您安装它们。有关可用组件的描述, 请参阅第8页的『确定安装哪些组件 (仅用于定制安装) 。有关定制安装的更多信息, 请参阅第[15](#page-24-0)页的 『定制安装』一 节。

有关典型安装选项的更多信息, 请参阅第9页的 『 典型安装 』一节。

本章中的安装指示信息假设以下情况成立:

- 您的机器上尚未安装 WebSphere Business Integration Server Express 或 Express Plus V4.4 如果已经安装了该产品的先前版本或功能包并且想要将它们升级到版本 4.4, 或者已经安装了 WebSphere Business Integration Server Express V4.4 并且想要升级 到 WebSphere Business Integration Server Express Plus 4.4, 请参阅第 45 页的第 9 章, 『系统升级』 以获取指示信息。
- 在生产环境中, 在运行受支持的 Linux 版本的机器上安装组件。请参阅 <http://www.ibm.com/software/integration/wbiserverexpress> 以获取在每个 Linux 版本上受支持的产品组件的列表。
- <span id="page-17-0"></span>• 通过遵循 《WebSphere Business Integration Server Express 安装指南 Windows 版》 中的安装和配置指示信息, 在 Linux 平台上不受支持但需要用来管理 InterChange Server Express 的组件将安装在远程 Windows 机器上, 并且是可访问的。
- 所安装的系统是 WebSphere Business Integration Server Express Plus 系统。WebSphere Business Integration Server Express 系统的安装屏幕可能会略有不同。
- 您已经查看并了解第3页的第 2 章, 『启动"启动板"』中的信息并且启动了"启动 板"。

本章包含以下各节:

- 『确定安装哪些组件(仅用于定制安装)』
- 第9页的『典型安装』
- 第15页的 『 定制安装』
- 第18 页的 『 必备软件 』
- 第20页的『使用起始步骤』
- 第22 页的 『目录结构和文件』
- 第[2](#page-32-0)3页的 『在初始安装之后安装其它组件』
- 第24 页的『卸载 [WebSphere Business Integration Server Express](#page-33-0) 和 Express Plus 』
- 第24页的 $\mathbb{R}$ 时行下一步 $\mathbb{R}$

有关执行静默安装和卸载的指示信息, 请参阅第63页的 『静默安装和卸载』。

#### **7(20D)i~(vCZ(F20)**

在使用定制安装来安装 WebSphere Business Integration Server Express 和 Express Plus 时,您可以安装产品组件的所有子组件或部分子组件。可安装的组件要从以下位置进 行选择: 当您从"启动板"的"选择安装类型"屏幕选择**定制**按钮时出现的屏幕, 或者 在静默安装期间所使用的响应文件。

注: 前面已经提到过, 在进行典型安装时, "启动板"会自动选择要安装的组件。

可用于安装的组件在所有受支持的 Linux 版本上都是相同的。

下列各节描述了用于 Linux 系统的可安装组件:

有关 InterChange Server Express 和组件的更多详细描述, 请参阅《系统管理指南》; 有关适配器的描述, 请参阅各个适配器指南。所有文档都可从以下 Web 站点获得: [http://www.ibm.com/websphere/wbiserverexpress/infocenter](http://www.ibm.com/websphere/wbiserverexpress/infocenter/)

#### **I**Z **Linux** 系统上安装的组件

在 Linux 系统上安装期间, 可以从下列一组组件中选择:

• InterChange Server Express 组件

如果安装了 InterChange Server Express, 也会安装下列工具:

- 系统监视器
- 失败事件管理器
- Web 部署
- 从下面的列表中选择的适配器:
- <span id="page-18-0"></span>– Adapter for e-Mail
- Adapter for Healthcare Data Protocols
- Adapter for HTTP
- Adapter for iSeries
- Adapter for JDBC
- Adapter for JMS
- Adapter for JText
- Adapter for Lotus Domino
- Adapter for SWIFT
- Adapter for TCP/IP
- Adapter for Web Services
- Adapter for WebSphere Commerce
- Adapter for WebSphere MQ
- Adapter for XML

#### **":**

- 1. 某些适配器具有相应的 Object Discovery Agent (ODA), 如果选择了那些适 配器, 也会安装相应的 Object Discovery Agent。如果选择了任何一个适配 器,还会安装以下组件:
	- Data Handler for EDI
	- Data Handler for XML
- 2. Adapter for COM 和 Adapter for Exchange 仅在 Windows 2003 平台上受 支持。但是, 这些适配器中的每一个适配器都可配置为分布式适配器以与安 装在 Linux 平台上的 InterChange Server Express 通信。有关配置分布式适 配器的信息, 请参阅 System Implementation Guide。
- 样本组件, 它将安装名为"系统测试"的预先配置的样本, 可运行该样本来验证安 装及运作是否正常。

### 典型安装

要开始典型安装,请遵循下列步骤:

1. 从"欢迎"屏幕选择**安装产品**。

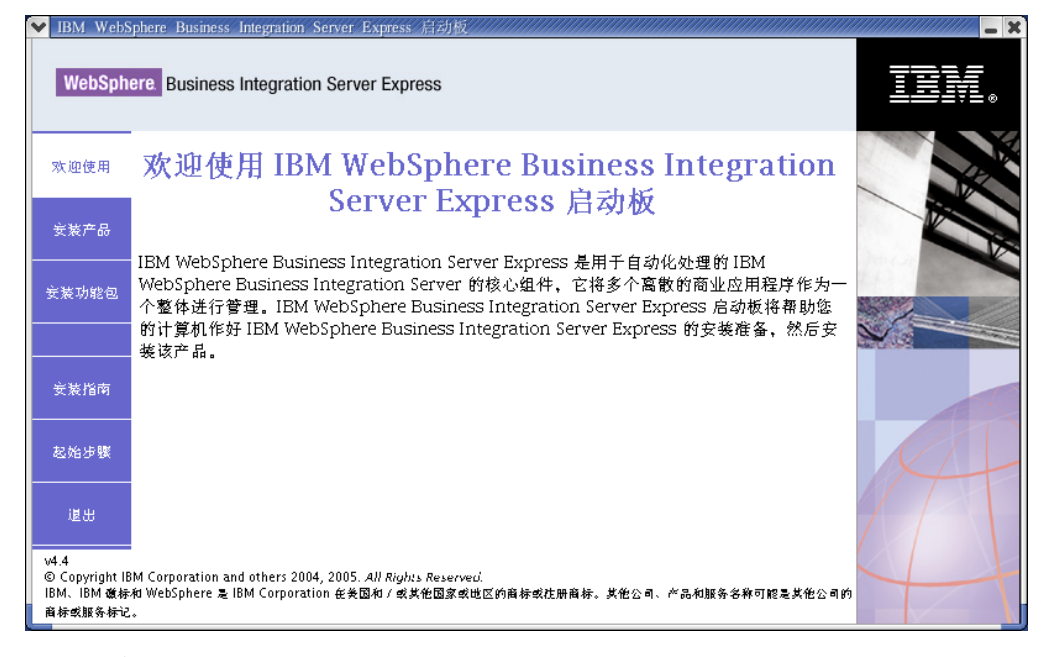

图 2. "欢迎"屏幕

将出现"输入用户"屏幕。

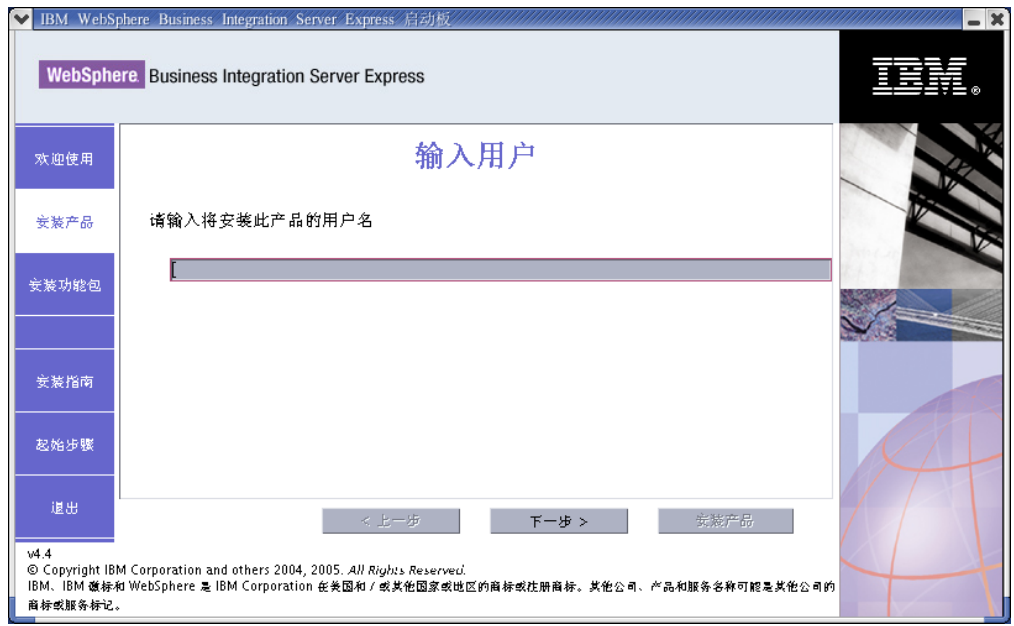

图 3. "输入用户"屏幕

2. 输入将安装 WebSphere Business Integration Server Express 或 Express Plus 的用户 的用户名(通过遵循第[3](#page-12-0)页的 『在启动之前』中的指示信息创建的用户名), 然后 选择下一步。

将出现"选择安装类型"屏幕。

3. 从"选择安装类型"屏幕选择典型。

<span id="page-20-0"></span>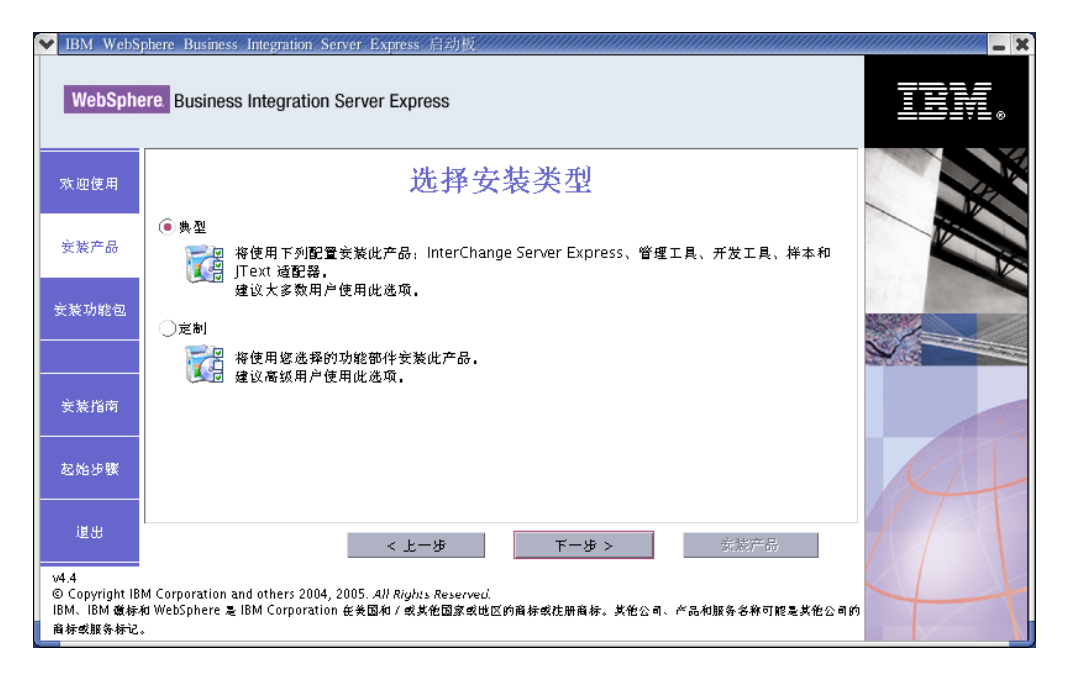

图 4. "选择安装类型"屏幕

在选择"典型"安装之后, 将会出现"必备软件"屏幕。

注: 可以选择安装 IBM WebSphere Application Server - Express V5.1.1 或更高版 本, 但是, 如果您尚未安装受支持的 WebSphere Application Server Express 或 WebSphere Application Server 版本并且您要使用"系统监视器"、"失败事件 管理器"或"Web 部署", 则应从"必备软件"屏幕中选择安装 IBM WebSphere Application Server Express V6.

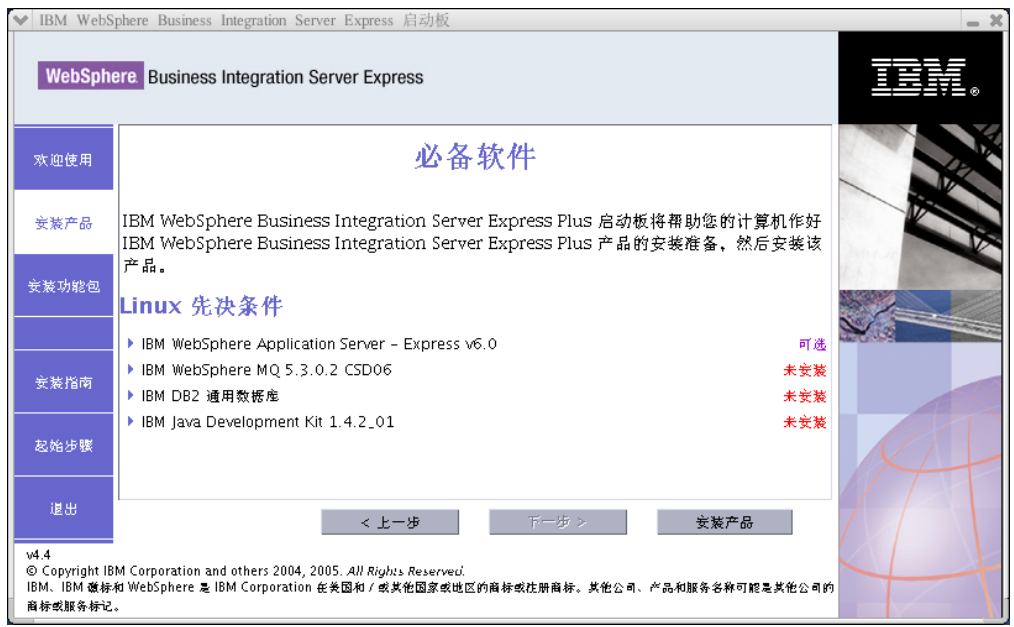

图 5. 安装所选必备软件之前的"必备软件"屏幕

4. "启动板"显示每个必备软件的安装状态。状态值可包括未安装、可选或确定以及 **未配置**(仅用于数据库选择)。

如果系统所需的任何软件程序状态为未安装或可选, 则可以使用"启动板"来安装 它或指示您在何处可以获取它。

要使用"启动板"安装软件程序,单击产品名。会出现安装按钮。选择安装按钮以 开始安装此程序。在完成软件程序的安装过程时, 您将会返回到"必备软件"屏 幕, 并且在该程序名旁边会出现确定字样。

如果安装了数据库并且它的状态是未配置, 则可以使用"启动板"来配置它。单击 此数据库名称以开始配置。

注: 如果在此系统上已安装了较早版本的必备软件, 请参阅第45页的第9章, 『系 统升级』以获取以下的更详细信息: 根据版本的不同, "启动板"将如何操作 以及您需要执行的相应操作。

有关安装必备软件的更多信息(包括您可能需要安装某些必备软件的原因)、请参 阅第18页的"必备软件"一节。

如果安装所需的每个必备软件的状态都是确定、则选择屏幕底部的安装产品按钮。

将出现 "软件许可协议" 屏幕。

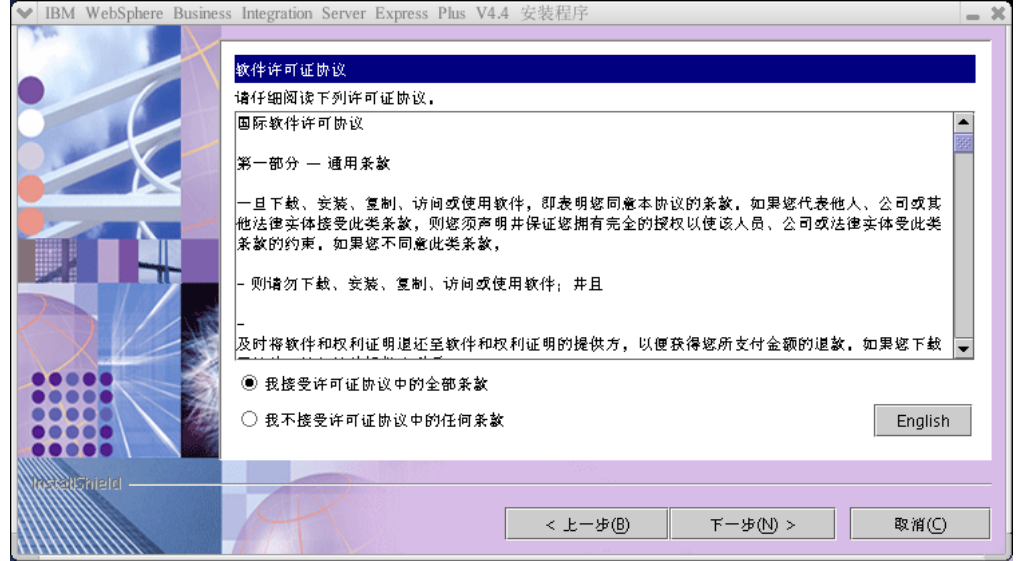

图 6. "软件许可协议"屏幕

- 5. 阅读"软件许可协议"的条款并通过选择我接受许可协议中的条款条目旁边的单选 按钮来接受这些条款,然后选择下一步。
	- 注: 如果正在非英语语言环境中运行安装程序, 则标记为 English 的按钮会出现在 "软件许可协议"屏幕上。选择此按钮以查看英文版的软件许可协议。然后, 按钮的文本就会更改为用于安装程序的非英语语言。再次选择该按钮会以非英 语语言来显示用于安装程序的软件许可协议。

将出现"目标"屏幕。

<span id="page-22-0"></span>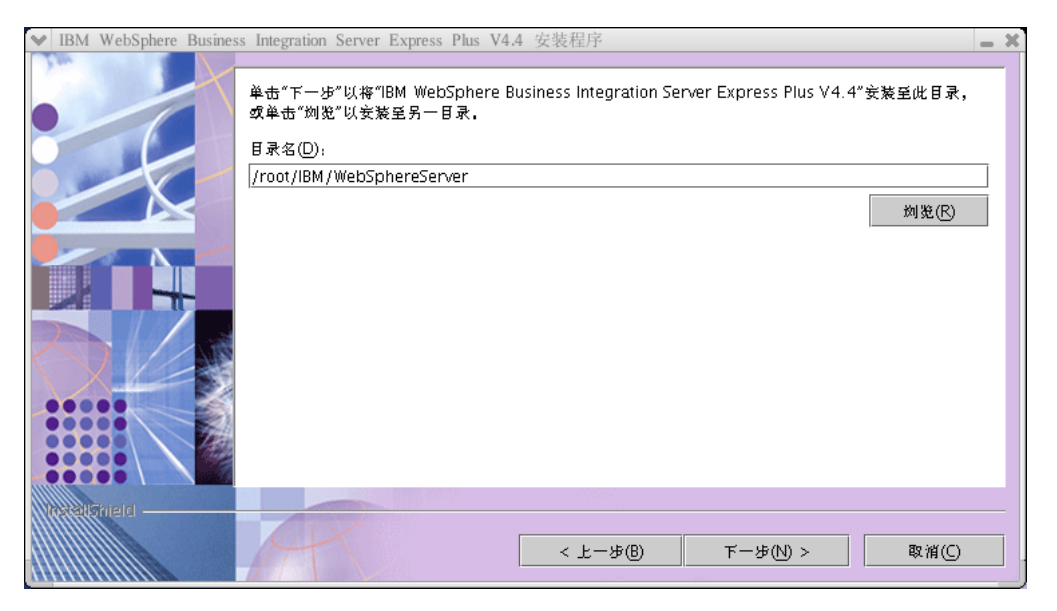

图 7. 目标屏幕

- 6. 在"目标"屏幕上, 接受缺省安装位置 Home\_directory/IBM/WebSphereServer (其 中, Home\_directory 是在先前的"选择用户"屏幕上标识的用户的主目录)或者浏览 以选择另一位置, 然后选择下一步。
	- 注: 目录路径一定不能包含任何空格。在本文档中, 将安装目录 Home\_directory/IBM/WebSphereServer(或您输入的其它路径)称为  $ProductDir_{a}$

将出现 RBAC 屏幕。

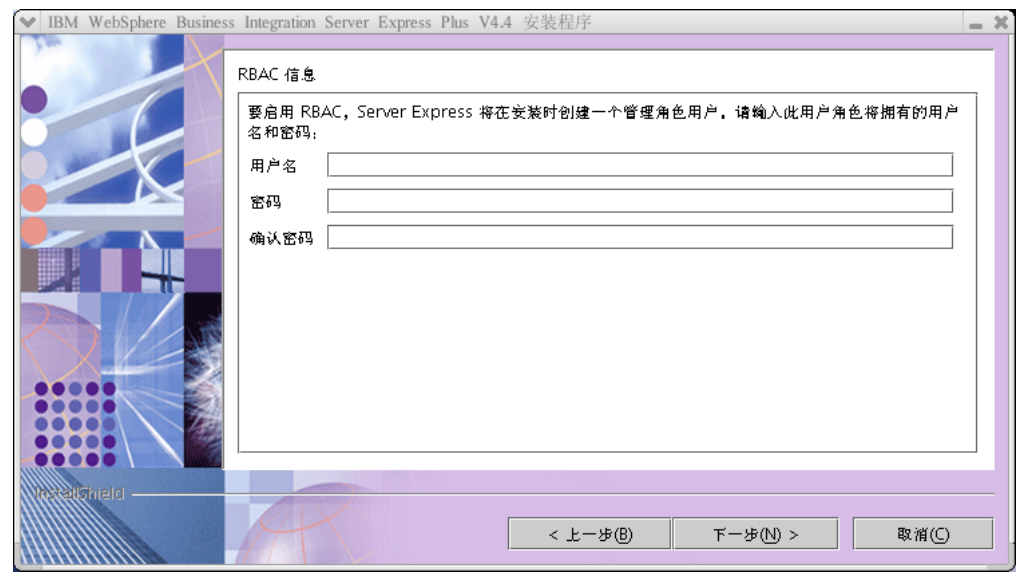

图 8. RBAC 屏幕

7. 要启用基于角色的访问控制(RBAC), 输入用户名和密码, 然后选择下一步。

将出现下列其中一种情况:

- 如果不满足以上先决条件, 则会显示一条错误消息并且会强制您取消安装。
- 如果满足了以上先决条件, 则会出现"总结"屏幕。

记下您输入的用户名和密码。以后您将会用到它。

注: RBAC 增强了服务器访问的安全性。所提供的用户名和密码将用于在服务器部署 期间创建服务器管理员角色。此信息存储在带有加密密码的 InterChangeSystem.cfg 文件中。以后, 有关 RBAC 的其它任何角色或密码的 更改都必须通过系统管理器来执行。

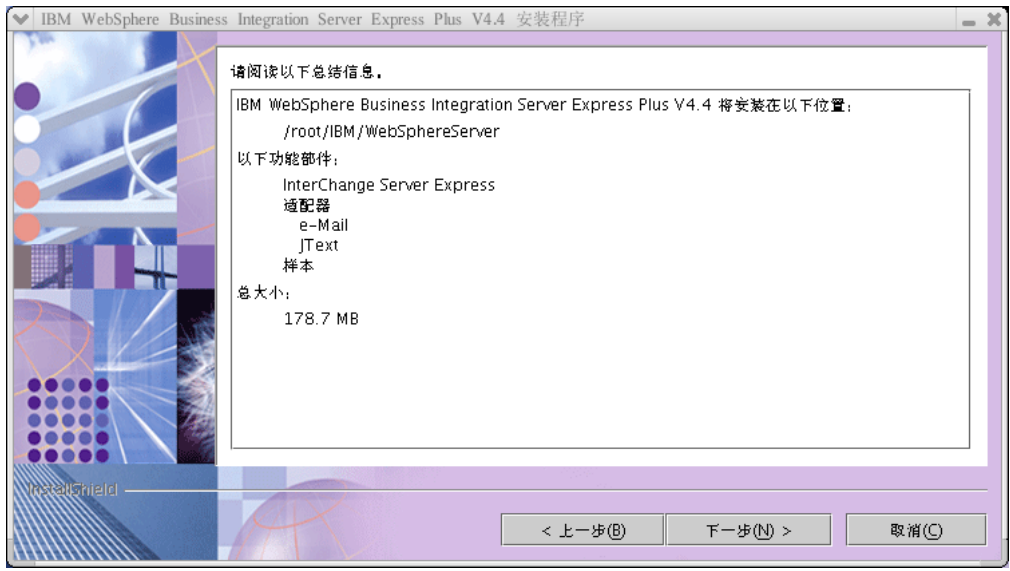

图 9. "总结"屏幕

8. "总结"屏幕提供了您所做的安装选择的总结。请检查此总结信息以确保它是正确 的,然后选择下一步。

安装过程就开始了。

- 9. 在安装过程开始时, 安装程序会验证是否有足够的磁盘空间以用于安装:
	- 如果没有足够的空间, 则会显示一个只启用了上一步和取消按钮的面板, 这是因 为使用所提供的磁盘空间不能完成安装。在此情况下, 您必须释放所指定的驱动 器上的一些空间, 或通过重新访问"目标"屏幕更改目标位置。
	- 如果有足够的空间,安装和配置就开始了。将会出现许多信息屏幕。当安装和配 置完成时, 将出现一个屏幕, 它指示该过程是成功还是遇到了问题。选择完成以 退出安装 GUI。

<span id="page-24-0"></span>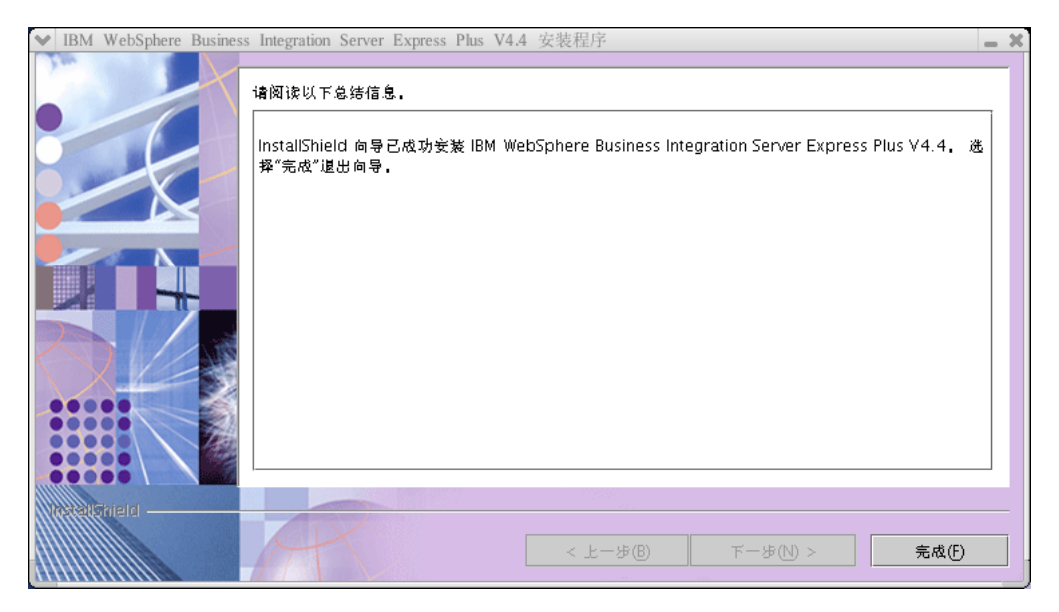

图 10. "安装后总结"屏幕

然后会出现一个窗口, 它通知您安装完成并询问您是否要启动"起始步骤"应用程 序。有关该应用程序的更多信息, 请参阅第20页的『使用起始步骤』一节。

安装过程完成了下列操作:

- 已安装产品组件。
- 已配置 InterChange Server Express 使用的 InterchangeSystem.cfg 文件。
- 已为 WebSphere MO 配置队列管理器。
- 已将名为 LD ASSUME KERNEL 的新系统变量添加至 /etc/profile 文件并将其值设置 为 2.4.19。
- 已提供特定于平台的配置和注册。
- 已将内容部署到 InterChange Server Express。

在安装过程中创建了日志文件, 此文件详细描述了安装过程。该日志文件名为 wbi server exp install log.txt, 可在 ProductDir/log 目录中找到该文件。此时, 可以查看系统的文件和目录结构、第22页的"目录结构和文件"中详细描述了这一 点。

# 定制安装

本节描述了定制安装所独有的 4 个组件选择屏幕。浏览这些屏幕之后, 请参阅第11页 的 4 步骤以完成此安装过程。

注: 在某些复选框旁边有"帮助"图标 , 单击该图标可获取有关复选框的描述。

#### 选择安装组件

要告诉系统您要安装的组件, 执行以下步骤:

1. 选择定制单选按钮。将出现"安装服务器"屏幕。

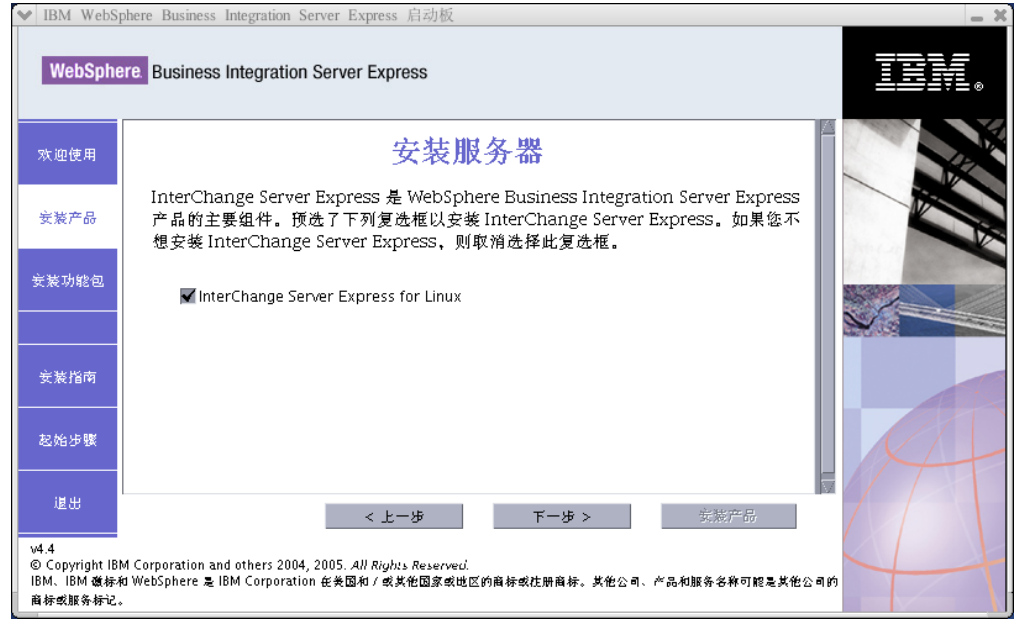

图 11. 安装服务器屏幕

- 2. 在"安装服务器"屏幕上, 缺省情况下 InterChange Server Express for Linux 条目旁边的复选框是已选中的。执行以下其中一个操作:
	- 如果要安装 InterChange Server Express, 则选择下一步。
	- 如果不要安装 InterChange Server Express, 则取消选择该复选框, 然后选择下一 **=**#

注: 如果您选择安装 InterChange Server Express, 则会隐式地安装管理工具。 将出现"安装适配器"屏幕。

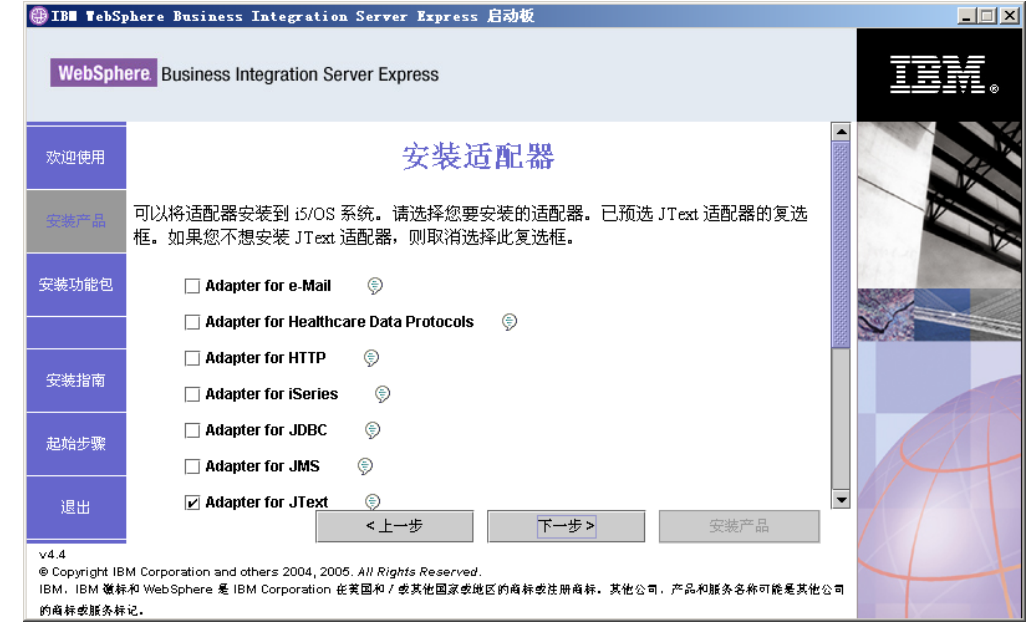

图 12. "安装适配器"屏幕

3. 在"安装适配器"屏幕上, 选择想要安装的适配器。选择下一步。

将出现"安装样本"屏幕。

注: 缺省情况下, Adapter for JText 已被选中, 这是因为运行"系统测试"样本需要 该适配器; "系统测试"样本是"样本"组件的一部分,是完成快速验证过程 以验证安装所必需的。有关快速验证的更多信息,请参阅第29页的第5章, 『验证安装』。

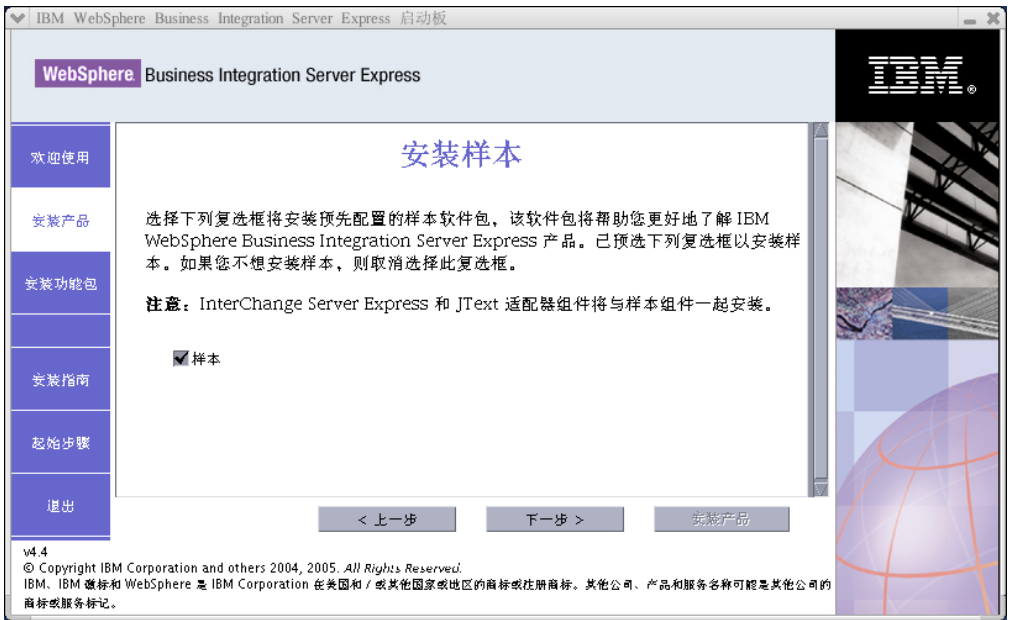

图 13. "安装样本"屏幕

- 4. 在"安装样本"屏幕上, 缺省情况下已预选了样本条目旁边的复选框。快速验证过 程需要这些样本来验证系统的安装。
	- 要安装"样本"组件, 选择下一步。
		- 注: "样本"组件需要安装 InterChange Server Express 和 JText 适配器。因此, 当选择安装"样本"组件时,不管在前面的屏幕中您是否已选择安装 InterChange Server Express 和 JText 适配器, 都会安装它们。
	- 如果不要安装"样本"组件, 则取消选择该复选框, 然后选择下一步。

将出现"必备软件"屏幕。

有关"必备软件"屏幕的更多信息,请参阅第11页的 4 步骤。遵循本节中所描述的安 装过程的其余步骤来进行操作。

注: 如果您要使用远程 IBM DB2 通用数据库、请参阅第19页的 『使用"启动板"安 装数据库 』。

#### 其它定制安装信息

在定制安装过程中, 从"目标"屏幕选择了安装位置之后, 会出现下列其中一种情 况:

• 如果选择安装 InterChange Server Express, 则会出现 RBAC 屏幕。

<span id="page-27-0"></span>• 如果没有选择安装 InterChange Server Express 组件, 则出现"名称服务器配置"屏 幕。

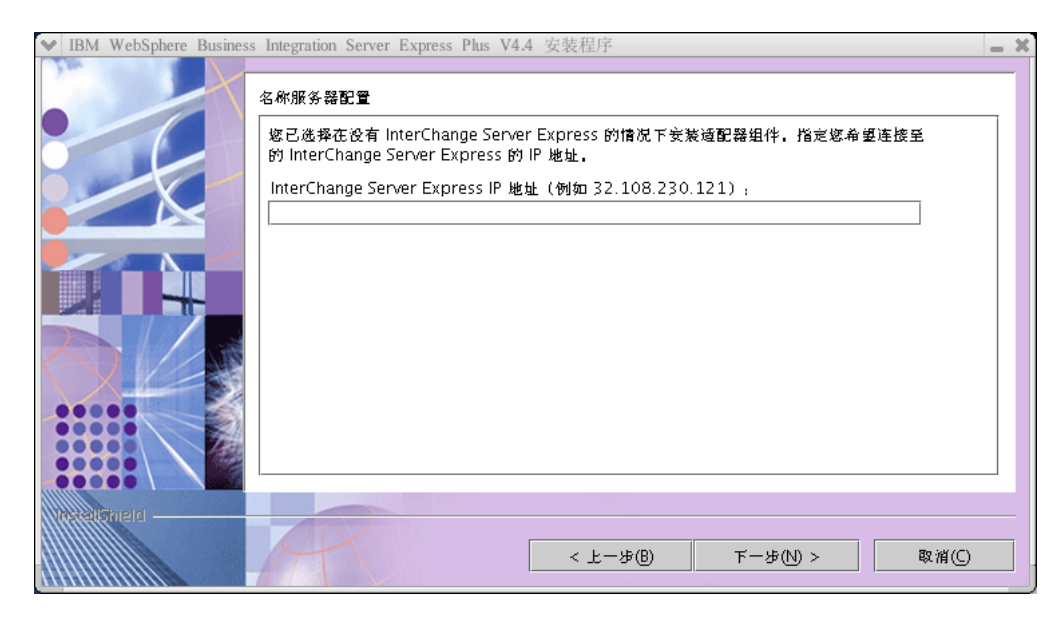

图 14. "名称服务器配置"屏幕

在"名称服务器配置"屏幕上, 输入已安装或要安装 InterChange Server Express 组件 的计算机 IP 地址, 然后选择下一步以开始安装过程。

 $ProductDir/b$ in/CWSharedEnv.sh 文件中的 ORB\_HOST 键包含此屏幕中输入的 IP 地 址的值。更改此值会同时更改 WebSphere Business Integration Server Express 和 Express Plus 查找 InterChange Server Express 的位置。

如果已完成此过程, 则会出现 RBAC 屏幕。继续使用第 [13](#page-22-0) 页的 7 步骤中所提供的指 示信息进行操作。

# **X8m~**

对于典型安装, 它已确定了这些组件是必需的还是可选的。对于定制安装, 所需的必 备软件基于您要安装的组件。它确定系统上是否已安装任何或所有必备软件,然后在 "必备软件"屏幕上公布它分析的结果。

表 1 列出了必备软件。出现在您的屏幕上的列表可能包含所有项或部分项, 这取决于您 所选择的安装选项。

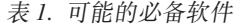

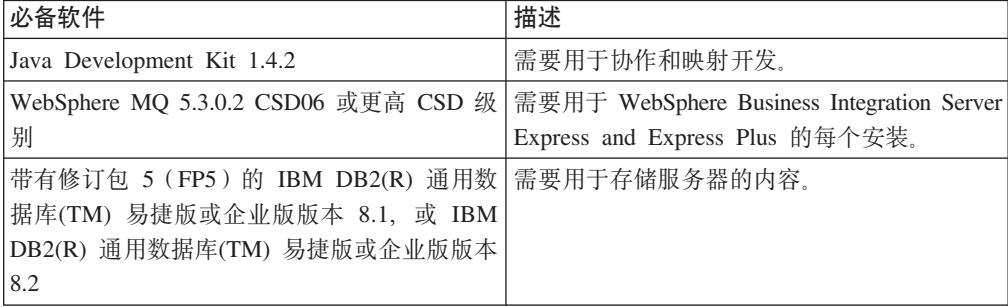

<span id="page-28-0"></span>表 1. 可能的必备软件 (续)

| 必备软件                                          | 描述                                              |
|-----------------------------------------------|-------------------------------------------------|
| WebSphere Application Server V5.1.1 或更高版<br>本 | 如果您要安装"系统监视器"、"失败事件管<br>理器"或"Web 部署", 则需要它。有关更多 |
|                                               | 信息, 请参阅第39页的第8章, 『手工配置基                         |
|                                               | 于 Web 的工具』。                                     |
| Tomcat 4.1.24 和 4.1.27                        | 仅当您要安装"系统监视器"、"失败事件管                            |
|                                               | 理器"或"Web 部署"但不使用 WebSphere                      |
|                                               | Application Server V5.1.1 或更高版本时, 才需            |
|                                               | 要它。有关更多信息, 请参阅第39页的第 8                          |
|                                               | 章,『手工配置基于 Web 的工具』。                             |
| 远程机器上的 Web 浏览器                                | 如果您要使用"系统监视器"、"失败事件管<br>理器"或"Web 部署", 则需要它。     |

如果以前您已安装了合适的数据库版本、则确保按照『数据库安装和配置』一节中的 指示信息正确地配置它。

如果在此系统上已安装了较早版本的必备软件,请参阅第45页的第9章, 『系统升级』 以获取以下的更详细信息: 根据版本的不同, "启动板"将如何操作以及您需要执行 的相应操作。

#### 数据库安装和配置

本节提供了安装或配置数据库时可能需要的其它信息。如果您使用"启动板"安装数 据库, 则会根据使用 WebSphere Business Integration Server Express 或 Express Plus 的 需要来自动配置它。

#### **}]bhs**

WebSphere Business Integration Server Express 和 Express Plus 支持带有 FP5 或更高 版本的 IBM DB2 通用数据库 (UDB) 易捷版或企业版版本 8.1 和 IBM DB2 通用数 据库(UDB)易捷版或企业版版本 8.2。必须配置 IBM DB2 易捷版或企业版来满足以 下条件:

- 已创建具有数据库和表创建特权的 WebSphere Business Integration Server Express 或 Express Plus 管理员用户。
- 具有 50 MB 磁盘空间, 用于 InterChange Server Express 存储库数据库可用的数据 文件。
- 将 maxappls 和 maxagents 参数分别配置为最小值是 50 个用户连接。
- 将映射表 (可选的)表空间配置为至少包含 50 MB 数据。
- 将最大应用程序堆大小配置为至少 2048。
- 注: 构建 DB2 存储过程需要支持 DB2 的 C 或 C++ 编译器。有关使用存储过程的信 息, 请阅读 DB2 文档。

#### **9C0t/e120}]b**

以下信息将指导您使用"启动板"安装数据库。

• 如果没有安装受支持的数据库、则会提供一个按钮来启动 IBM DB2 UDB 易捷版版 本 8.2 的安装。

<span id="page-29-0"></span>如果您正在执行定制安装、则有一个选项可用于选择是使用本地数据库还是远程数 据库。如果您要使用本地数据库, 则遵循以下步骤:

- 1. 选择使用本地数据库, 然后选择继续。
- 2. 在下一个屏幕上创建用户名和密码, 然后选择继续。

然后"启动板"会安装和配置该数据库。

如果您要使用远程数据库, 则遵循以下步骤:

- 1. 选择使用远程数据库, 然后选择继续。
- 2. 输入在远程数据库上使用的用户名和密码, 然后选择继续。
	- 注: 您必须安装了有效的 DB2 客户机并已连接至使用别名 SMB\_DB 的远程数据 库时,才可使用远程数据库。

然后, "启动板"会验证是否可建立与远程 SMB DB 数据库的连接。如果不能, 则您会接收到一个错误消息以及更改您所提供的信息的方法。如果能建立连接, 则"启动板"会配置该数据库。

- 如果安装了带有 FP5 或更高版本的 IBM DB2 易捷版或企业版版本 8.1或 IBM DB2 易捷版或企业版版本 8.2, 则会提供一个按钮来启动现有安装的配置。
- 在成功配置了 IBM DB2 易捷版或企业版之后、您将会看到一条说明数据库配置已完 成的消息。配置过程执行以下操作:
	- 创建以下 DB2 用户:
		- db2inst1
		- db2fenc1
		- dasusr1
	- 创建名为 SMB\_DB 的数据库。
	- 对配置或安装该数据库时所选的用户名授予适当的权限。

#### 在远程机器上安装 Web 浏览器

如果要安装"系统监视器"、"失败事件管理器"和"Web部署", 则需要 Web 浏览 器。此浏览器必须存在并且在运行 Windows 平台的远程机器上必须可访问。有关受支 浏览器的列表,请参阅 持的 Web http://www.ibm.com/software/integration/wbiserverexpress.

#### 使用起始步骤

"起始步骤"应用程序是一个单独的界面, 您可从此界面使用和管理 WebSphere Business Integration Server Express 或 Express Plus,

可从"启动板"或 CD 启动"起始步骤", 或将它配置为启动计算机时自动打开。如果 在启动"起始步骤"时尚未安装 WebSphere Business Integration Server Express 或 Express Plus, 则会禁用多数"起始步骤"功能并且会指示您先安装该产品。

本节包含有关该应用程序的使用方法及其各组件分类的信息。

#### 欢迎

缺省情况下, 当启动"起始步骤"应用程序时, 会打开"欢迎"屏幕。该屏幕有一个 复选框,用于指定下次重新引导该计算机时,是否应启动"起始步骤"。缺省情况下, 该复选框被选中。如果您取消选择该复选框,则必须在启动计算机之后,通过发出 ProductDir/bin/first\_steps.sh 命令来手工启动"起始步骤"。如果从 CD 启动"起 始步骤"并且在该机器上尚未安装 WebSphere Business Integration Server Express 或 Express Plus, 则将禁用该复选框。

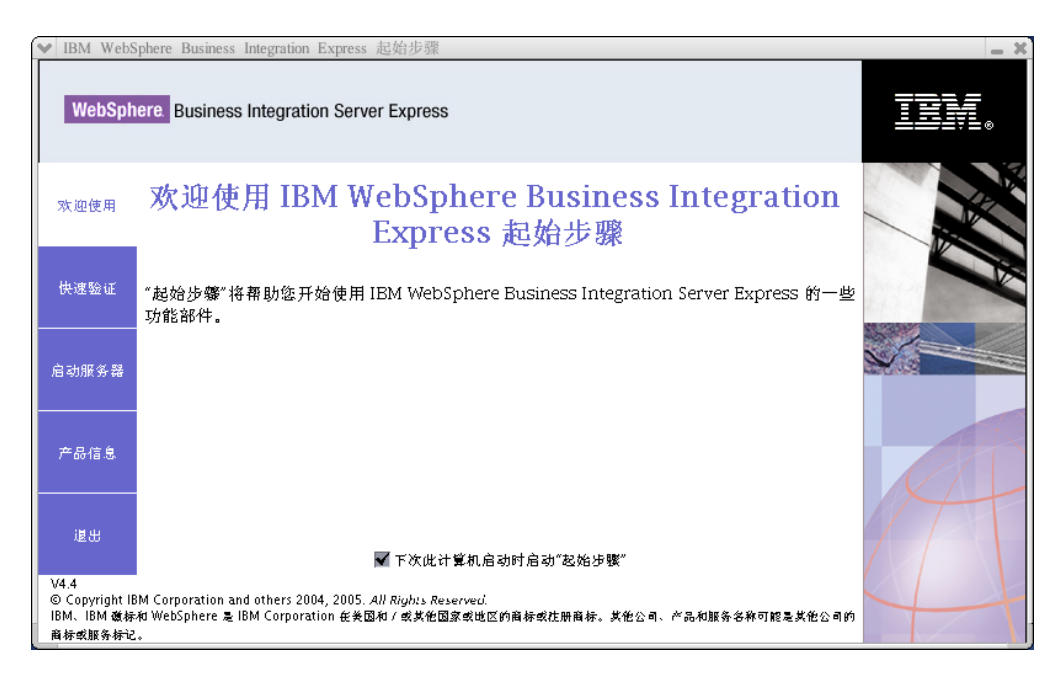

图 15. "起始步骤"的"欢迎"屏幕

## 快速验证

单击此按钮会出现快速验证联机帮助, 它指导您验证是否成功完成安装。

### 启动服务器或停止服务器

单击此按钮可停止或启动 InterChange Server Express。如果您要停止服务器, 则会提示 您输入 InterChange Server Express 用户名和密码。

<span id="page-31-0"></span>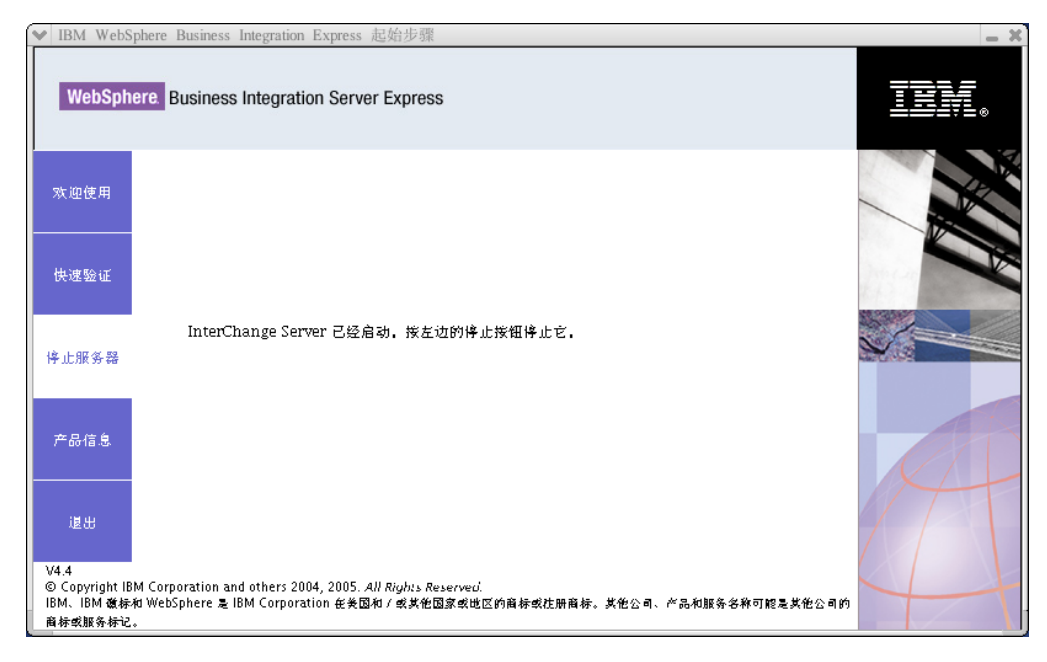

图 16. "启动服务器"屏幕

# 产品信息

单击此按钮会启动连接至 WebSphere Business Integration 信息中心 URL 的 Web 浏 览器。

#### 退出

单击此按钮可退出"起始步骤"应用程序。

# **目录结构和文件**

在安装了 WebSphere Business Integration Server Express 或 Express Plus 之后, 可以 查看生成的文件系统和它的内容。缺省情况下,这些目录位于 Home directory/IBM/WebSphereServer 目录中, 在本文档中该目录称为 ProductDir 目 录.

注: 出现在 ProductDir 中的特定文件和目录取决于安装期间选择的组件。您的安装中 的文件和目录可能与下面所列出的文件和目录不同。

表 2. WebSphere Business Integration Server Express 和 Express Plus 安装的目录结构

| 目录名                                                                                                    | 内容                                                                                                    |
|----------------------------------------------------------------------------------------------------|----------------------------------------------------------------------------------------------------|
| WebSphere Business Integration<br>Server Express 安装中)                                                                  | • _uninstWBIServerExp4.4 (在 此目录包含用来除去 WebSphere Business Integration Server<br>Express 或 Express Plus 的 Java 虚拟机 (JVM) 和可执行<br>文件。 |
| • uninstWBIServerExpPlus4.4<br>(在 WebSphere Business<br>Integration Server Express Plus $\overline{\mathcal{L}}$<br>装中 |                                                                                                    |

| 目录名              | 内容                                                       |
|------------------|----------------------------------------------------------|
| uninstZip        | 此目录包含在安装期间解压缩的所有文件的列表。                                   |
| AdapterJRE       | 此目录包含适配器所使用的 IBM Java 运行时环境 (JRE)                        |
|                  | 文件。                                                      |
| bin              | 此目录包含系统使用的可执行文件和 .sh 文件。                                 |
| collaborations   | 此目录包含一些子目录, 这些子目录包含已安装的协作的                               |
|                  | .class 文件和消息文件。                                          |
| connectors       | 此目录包含特定于系统中的每个适配器的文件。它还包含                                |
|                  | 特定于适配器的文件,您可能需要在适配器支持的应用程                                |
|                  | 序中安装这些文件。                                                |
| DataHandlers     | 此目录包含系统使用的数据处理程序的 .jar 文件。                               |
| DevelopmentKits  | 此目录包含一些样本文件以帮助开发者创建各种系统组                                 |
|                  | 件。提供的样本包括: Server Access for EJB、Server Access           |
|                  | for J2EE Connector Architecture、连接器 (C++ 和 Java)         |
|                  | 以及 Object Discovery Agent。                               |
| <b>DLMs</b>      | 此目录包含一些子目录, 这些子目录包含动态可装入模块                               |
|                  | (DLM) 和 InterChange Server Express 映射的其它文件。              |
| FirstSteps       | 包含"起始步骤"文件和"快速验证"文件。                                     |
| jre              | 此目录包含 IBM Java 运行时环境(JRE)文件。                             |
| legal            | 此目录包含许可证文件。                                              |
| lib              | 此目录包含系统的 .jar 文件。                                        |
| log              | 此目录包含各种日志文件。                                             |
| messages         | 此目录包含生成的消息文件。                                            |
| mqseries         | 此目录包含特定于 WebSphere MQ 的文件, 包括某些可执                        |
|                  | 行文件。                                                     |
| <b>ODA</b>       | 此目录包含每个代理程序的 Object Discovery Agent .jar 和               |
|                  | .sh 文件。                                                  |
| repository       | 此目录包含系统组件的定义。                                            |
| Samples          | 此目录包含基准程序样本的组件定义和协作的样本邮件文                                |
|                  | 件。                                                       |
| src<br>templates | 此目录包含用于交叉引用的关系服务 API 的样本。<br>此目录包含 start connName.sh 文件。 |
| <b>WBFEM</b>     | 此目录包含失败事件管理器文件。                                          |
| wbiart           | 此目录包含与适配器运行时相关的文件。                                       |
| <b>WBSM</b>      | 此目录包含系统监视器文件。                                            |
| WBWD             | 此目录包含Web 部署文件。                                           |
|                  |                                                          |

<span id="page-32-0"></span>表 2. WebSphere Business Integration Server Express 和 Express Plus 安装的目录结构 (续)

## **Zu<20.s20d|i~**

在安装了 WebSphere Business Integration Server Express 或 Express Plus 之后, 您稍 后可以安装其它的组件。为此, 从"启动板"的左面板中选择安装产品按钮。然后, "启动板"会提供一些屏幕, 您可以从中选择要安装的组件, 第[15](#page-24-0)页的 『 定制安装 』 中详细描述了这一点。如果已经从特定屏幕安装了一些组件,则会出现屏幕,但已安 装的组件旁边的复选框被禁用。

重要提示: 安装其它组件的用户必须与安装该产品的用户相同。如果不是同一用户执 行这两个任务, 则会产生许可权问题。

"启动板"根据您的新选择来确定其它的必备软件是不是必需的,然后指导您完成它 们的安装以及新的 WebSphere Business Integration Server Express 或 Express Plus 组 件的安装。

## <span id="page-33-0"></span>卸载 WebSphere Business Integration Server Express 和 Express **Plus**

IBM 提供了卸载 GUI 程序, 它允许您除去整个 WebSphere Business Integration Server Express 或 Express Plus 安装, 或者选择要除去的特定组件。卸载程序不会卸载必备软 件。您必须按照与特定必备软件一起提供的指示信息来手工执行此操作。

重要提示: 卸载该产品的用户必须与安装该产品的用户相同。如果不是同一用户执行 这两个任务, 则会产生许可权问题。

要运行卸载 GUI, 执行以下操作:

- 1. 根据您是安装了 WebSphere Business Integration Server Express 还是 Express Plus, 请输入下列某个命令来启动卸载 GUI:
	- 在 WebSphere Business Integration Server Express 系统上, 输入 ProductDir/ uninstWBIServerExp4.4/uninstaller.bin.
	- 在 WebSphere Business Integration Server Express Plus 系统上, 输入 ProductDir/ uninstWBIServerExpPlus4.4/uninstaller.bin.

将出现"欢迎卸载"屏幕。

2. 在"欢迎卸载"屏幕上, 选择下一步。

将出现"卸载功能部件"屏幕。将出现已安装的组件,旁边带有复选框。

3. 在"卸载功能部件"屏幕上, 选中想要除去的任何组件, 然后选择下一步。

将出现"卸载前总结"屏幕。

4. 在"卸载前总结"屏幕上, 选择下一步以确认您的选择。卸载程序将除去选定组 件。

将出现"卸载后完成"屏幕。

- 5. 在"卸载后完成"屏幕上, 选择完成以退出卸载 GUI。
- 注: 可能需要手工删除 Home directory/IBM/WebSphereServer 目录。

# 执行下一步

在成功安装了必备软件和 WebSphere Business Integration Server Express 或 Express Plus 之后, 继续第 25 页的第 4 章, 『启动并管理 WebSphere Business Integration Server Express 或 Express Plus 系统 』。

对于 WebSphere Business Integration Server Express Plus 的安装,即使您要安装适配 器功能包或协作功能包、请首先遵循第 25 页的第 4 章、 『启动并管理 WebSphere Business Integration Server Express 或 Express Plus 系统 』中的指示信息, 然后遵循第 29 页的第 5 章、"验证安装"中的指示信息、这将在您安装其它组件之前验证是否已 安装基本系统以及基本系统是否正常运作。

# <span id="page-34-0"></span>**Z 4 B t/"\m WebSphere Business Integration Server Express** 或 Express Plus 系统

要启动系统,必须启动 WebSphere Business Integration Server Express 或 Express Plus 的 InterChange Server Express 组件。为了有效地管理系统, 必须在一个连接到网络的 Windows 机器上启动"系统管理器"工具并向该"系统管理器"注册 InterChange Server Express "系统管理器" 仅在 Windows 2003 和 Windows XP 平台上受支持。

注: 您可从"起始步骤"应用程序或从 Windows"开始"菜单执行本章中所描述的任 务。本章描述如何使用 Linux 命令和"系统管理器"启动不同的组件。也可以从 "起始步骤"启动它们。

本章包含以下各节:

- 『 启动 WebSphere Business Integration Server Express 或 Express Plus 』
- 第26页的 『 设置 [InterChange Server Express](#page-35-0) 』
- 第28页的『执行下一步』

### **t/ WebSphere Business Integration Server Express r Express Plus**

为了启动 WebSphere Business Integration Server Express 或 Express Plus, 执行以下操 作:

1. 通过输入以下命令启动 WebSphere MO 队列管理器和侦听器:

/opt/mqm/bin/strmqm WebSphereICS.queue.manager /opt/mqm/bin/runmqlsr -t TCP -p 1414 -m WebSphereICS.queue.manager

- 注: 为了处理 WebSphere MQ 中大于 4 MB 的业务对象, 您必须更改想要使用的 队列管理器、队列和通道的**最大消息长度**属性的缺省值。为了更改这些值,执 行以下操作:
	- a. 输入以下命令:

ALTER QMGR MAXMSGL(104857600) ALTER QLOCAL(*queue\_name*) MAXMSGL(104857600) DEFINE CHANNEL(*channel name*) CHLTYPE(SVRCONN) TRPTYPE(TCP) \ MAXMSGL(104857600)

- b. 关闭 WebSphere MQ 然后重新启动它。
- 2. 输入以下命令以启动 InterChange Server Express 和 Persistent Naming Server: *ProductDir*/bin/ics\_manager -start

为了验证服务器是否正在运行并且是否就绪, 在  $P_{\text{reduction}}$  中的 InterChangeSystem.log 文件中, 检查以下消息:

InterChange Server "WebSphereICS" 已就绪

#### <span id="page-35-0"></span>**hC InterChange Server Express**

要有效地管理 InterChange Server Express, 必须在"系统管理器"中注册它并通过"系 统管理器"连接它。以下各节描述如何执行这些任务:

- 『在远程 Windows 机器上启动 系统管理器』
- 『向系统管理器注册 InterChange Server Express』
- 第27 页的 『 连接至 [InterChange Server Express](#page-36-0) 』
- 第27 页的 『 更改 [InterChange Server Express](#page-36-0) 密码 』
- 第27 页的 『 重新启动 [InterChange Server Express](#page-36-0) 』

## 在远程 Windows 机器上启动 系统管理器

"系统管理器"是用于 InterChange Server Express 和存储库的 GUI 它仅在 Windows XP 和 Windows 2003 平台上运行。

为了启动"系统管理器",在远程 Windows 机器上, 选择开始 > 程序 > IBM **WebSphere Business Integration Express > Toolset Express > \m > 53\** 理器。

注: 缺省情况下, 会出现"系统管理器"透视图。如果它未出现, 则在 IBM Eclipse SDK 菜单栏中选择窗口 > 打开透视图 > 其它, 然后双击系统管理器以启动"系 统管理器"。

#### **r53\mw"a InterChange Server Express**

"系统管理器"可以管理 InterChange Server Express 的实例。必须向"系统管理器" 注册您想要管理的任何实例。在注册了服务器之后,除非您除去它,否则它的名称会 一直显示在"系统管理器"中。

要注册 InterChange Server Express 实例, 遵循下列步骤:

1. 通过检查 ProductDir\bin\CWSharedEnv.bat 文件中的 ORB\_HOST 属性是否设置为运 行 InterChange Server Express 的机器的 IP 地址, 来确保"系统管理器"所在的 Windows 客户机可以正常访问"名称服务器"。如果它未设置, 则通过在 Windows 客 户机的命令行上输入以下命令来设置此值:

set ORB\_HOST=*IP\_address*

- 注: 或者, 可以设置 ORB\_HOST=machine\_name 然后将行 IP\_address machine\_name 添加至 %windir%\system32\drivers\etc\hosts 文件。在此示例中, IP address 是 InterChange Server Express 所在机器的 IP 地址; machine name 是 InterChange Server Express 所在机器的名称。
- 2. 通过在 Linux 机器上检查 /etc/hosts 文件以找出类似于下列内容的条目来确保"名 称服务器"可以按名称正确检索 Linux 机器上的 InterChange Server Express: *ip\_address localhost.localdomain localhost*
- 3. 在"系统管理器"中, 右键单击左窗格中的 InterChange Server 实例, 然后选择 注册服务器。
- 4. 在注册新服务器对话框中, 浏览以找到 InterChange Server Express 的名称或输入它 的名称。
- 注: 如果您要在集成测试环境中使用服务器、则选择**测试服务器**复选框。集成测试 环境只与注册为本地测试服务器的服务器通信。
- 5. 输入用户名和密码并选中**保存用户标识和密码**复选框。这必须与您在"启动板"安 装过程中在 RBAC 屏幕上输入的用户名和密码相同。
- 6. 选择确定。

服务器名称出现在"系统管理器"窗口的左窗格中。如果它未出现, 则展开 InterChange Server 实例文件夹。

#### **,SA InterChange Server Express**

通过连接至已注册的 InterChange Server Express 来验证它是否正在运行。要使用"系 统管理器"连接至 InterChange Server Express, 遵循下列步骤:

- 1. 在"系统管理器"中, 右键单击左窗格中的 InterChange Server Express 的名称并选 **择连接。**
- 2. 在"服务器用户标识和密码确认"屏幕上选择确定。
- 提示: 如果"系统管理器"左窗格中的 InterChange Server Express 的名称旁边的图标 为绿色, 则 InterChange Server Express 已连接至"系统管理器"。

#### **|D InterChange Server Express \k**

InterChange Server Express 由密码保护并且只有 InterChange Server Express 管理员才 知道该密码。安装期间,在 RBAC 屏幕上创建了密码。如果出于安全原因,您要更改 此密码, 则可在设置系统之后进行更改。

要更改 InterChange Server Express 密码, 遵循以下步骤:

- 1. 在"系统管理器"中, 右键单击左窗格中的 InterChange Server Express 名称, 然后 选择复位密码。
- 2. 在打开的对话框中, 选择用户名, 然后输入旧密码和新密码, 接着重新输入新密码 以确认它, 最后选择确定。

#### **XBt/ InterChange Server Express**

为了使密码更改生效, 必须关闭 InterChange Server Express, 然后通过执行以下操作重 新启动它:

- 1. 在"系统管理器"中, 右键单击左窗格中正在运行的 InterChange Server Express 名 称并选择**关闭**。
- 2. 在"关闭服务器"对话框中,在允许服务器完成当前工作之后平稳对它进行关闭, 或立即关闭它而不执行清除。

选择平稳, 然后选择确定。

注: 仅当必须关闭服务器而不等待时,才选择**立即**。

3. 通过输入以下命令重新启动 InterChange Server Express:

*ProductDir*/bin/ics\_manager -start

4. 通过在"系统管理器"中右键单击 InterChange Server Express 名称来连接至 InterChange Server Express。在打开的对话框中, 输入服务器的用户名和密码并选择 **确定。** 

# **执行下一步**

完成 WebSphere Business Integration Server Express 或 Express Plus 的安装。执行以 下其中一个操作:

- 如果在安装 WebSphere Business Integration Server Express 或 Express Plus 期间安 装了"样本"组件,并且想要验证您的安装是否正确而且正常运行,则转至第[29](#page-38-0)页 的第 5 章, 『验证安装』。
- 如果在安装 WebSphere Business Integration Server Express 或 Express Plus 期间未 安装"样本"组件,则执行以下其中一个操作:
	- 如果对于 WebSphere Business Integration Server Express Plus 安装, 不需要安装 可选适配器功能包或协作功能包, 则转至 System Implementation Guide 以获取有 关配置安装期间所选的适配器的信息。
	- 如果需要安装可选适配器功能包, 则转至第 31 页的第 6 章, 『为 [WebSphere](#page-40-0) [Business Integration Server Express Plus](#page-40-0) 安装适配器功能包』。
	- 如果需要安装可选协作功能包, 则转至第 35 页的第 7 章, 『为 [WebSphere Business](#page-44-0) [Integration Server Express Plus](#page-44-0) 安装协作功能包 』
- 如果已经安装了 WebSphere Business Integration Server Express V4.4 并且要升级到 Express Plus V4.4, 请参阅第 45 页的第 9 章, 『系统升级』中的信息。

# <span id="page-38-0"></span>第 5 章 验证安装

如果在安装 WebSphere Business Integration Server Express 或 Express Plus 期间安装 了"样本"组件,则您会有一个称为"系统测试"的样本,您可以使用它验证已安装 的系统的操作。

本章包含以下各节:

- 『快速验证』
- 『执行下一步』

#### **lYi\$**

要验证系统是否正确安装并且正常运行, 请运行"系统测试"样本。有关运行这些样 本的指示信息, 可从快速验证联机帮助中获得, 要使用快速验证联机帮助, 从"起始 步骤"选择快速验证按钮。

注: 建议您在安装适配器功能包或协作功能包之前运行"系统测试"样本。

在成功运行该样本之后, 返回到本节并杳看 『执行下一步』中的信息。

### **执行下一步**

WebSphere Business Integration Server Express 或 Express Plus 的安装已完成, 并且已 通过验证。执行以下其中一个操作:

- 如果对于 WebSphere Business Integration Server Express Plus 安装, 不需要安装可 选适配器功能包或协作功能包, 则转至 System Implementation Guide 以获取有关配置 安装期间所选的适配器的信息。
- 如果对于 WebSphere Business Integration Server Express Plus 的安装, 需要安装可 选适配器功能包,则转至第 31 页的第 6 章, 『为 [WebSphere Business Integration](#page-40-0) [Server Express Plus](#page-40-0) 安装适配器功能包 』。
- 如果对于 WebSphere Business Integration Server Express Plus 的安装, 需要安装可 选协作功能包, 则转至第 35 页的第 7 章, 『为 [WebSphere Business Integration Server](#page-44-0) [Express Plus](#page-44-0) 安装协作功能包』。
- 如果已经安装了 WebSphere Business Integration Server Express V4.3.1 并且要升级 到 Express Plus V4.3.1, 请参阅第 45 页的第 9 章, 『系统升级』中的信息。

# <span id="page-40-0"></span>**Z 6 B \* WebSphere Business Integration Server Express Plus 20Jdw&\|**

"启动板"提供了一种启动 GUI 安装程序的方法, 该安装程序会引导您完成从适配器 功能包安装应用程序适配器的过程。另外一个 GUI 可用于卸载产品。也可以进行静默 安装和卸载。

本章包含以下各节:

- 『使用 GUI 安装适配器功能包』
- 第33页的 『使用 [GUI](#page-42-0) 卸载适配器功能包』
- 第[3](#page-42-0)3页的 『执行下一步』

有关执行静默安装和卸载的指示信息, 请参阅第 63 页的 『 静默安装和卸载 』。

### **@** 在用 GUI 安装适配器功能包

为了从适配器功能包成功安装应用程序适配器, 您和您的系统必须满足以下先决条 件:

- WebSphere Business Integration Server Express 一定不能安装在将要安装该适配器的 同一机器上。(适配器功能包附带提供的适配器只能与现有 WebSphere Business Integration Server Express Plus 安装配合使用。)
- 如果该适配器将不会与 InterChange Server Express 安装在同一机器上, 则必须与 WebSphere MO 5.3.0.2 CSD06 Client for Linux 安装在同一机器上。

随适配器功能包提供的安装 GUI 一次只能安装一个适配器(因此, 必须为想要安装的 每个适配器分别运行适配器功能包安装程序)。有关适配器的列表、请参阅第[32](#page-41-0)页的 『确定安装哪些适配器』一节。

要调用"启动板"以启动安装 GUI, 执行以下操作:

1. 从"启动板"左列中选择标记为安装功能包的按钮。

将出现"安装功能句"屏幕并且有两个按钮。

2. 选择**安装适配器功能包**以启动 GUI 来从适配器功能包安装应用程序适配器。

将出现"输入用户"屏幕。

3. 在"输入用户"屏幕上,输入将安装适配器功能包的用户的名称,然后选择安装 产品。将出现一个对话框,要求您将适当的 CD 插入到机器中。

将出现"欢迎"屏幕。

4. 在"欢迎"屏幕上, 选择下一步。

将出现"软件许可协议"屏幕。

5. 阅读"软件许可协议"的条款并通过选择**我接受许可协议中的条款**条目旁边的单 选按钮来接受这些条款,然后选择下一步。

<span id="page-41-0"></span>安装程序将检查是否已满足本节开始处列出的先决条件。如果有任何条件不能满 足, 则它会强制您通过选择取消按钮来取消安装。如果满足了所有先决条件, 则 会出现"功能部件"屏幕。

6. 在"功能部件"屏幕上, 从可用的适配器列表中, 通过选择适配器名称旁边的单 选按钮来选择一个适配器, 然后选择下一步。有关选择哪个适配器的更多信息, 请参阅『确定安装哪些适配器』一节。

将出现下列其中一个屏幕:

- 如果 InterChange Server Express 安装在本地机器上, 则会出现"安装前总结" 屏幕。在此情况下, 转至步骤 9。
- 如果 InterChange Server Express 存在于远程机器上, 则出现"服务器 IP 地址 配置"屏幕。在此情况下,转至步骤 7。
- 7. 在"服务器 IP 地址配置"屏幕上、输入安装了 InterChange Server Express 的计 算机的 IP 地址。如果 InterChange Server Express 位于 OS/400 或 i5/OS 系统上, 则选中 InterChange Server Express 在 OS/400 上条目旁边的复选框, 然后选 择下一步。

将出现下列其中一个屏幕:

- 如果选中了条目 "InterChange Server Express 在 OS/400 或 i5/OS 上"旁边的 复选框, 则出现"服务器名称配置"屏幕。在此情况下, 转至步骤 8。
- 如果未选中条目 "InterChange Server Express 在 OS/400 或 i5/OS 上"旁边的 复选框, 则转至 9 步骤。
- 8. 在"服务器名称配置"屏幕上,执行以下操作:
	- a. 输入 OS/400 或 i5/OS 系统上 InterChange Server Express 实例的名称。(缺省 值为 QWBIDFT44。如果为实例创建了另一个名称,则输入该名称。)
	- b. 输入 ORB 端口号。(缺省值为 14500。如果使用了另一个端口号,则输入该端 口号。)

然后选择下一步。

将出现"安装前总结"屏幕。

9. 在"安装前总结"屏幕上, 查看您的选择和安装位置并选择下一步。

安装程序将验证是否有足够的磁盘空间可用于安装。然后安装将继续、如下所 示:

- 如果没有足够的空间, 下一步按钮将被禁用, 这是因为使用所提供的磁盘空间 不能完成安装。在此情况下,必须选择上一步然后释放指定的驱动器上一些空 间。
- 如果有足够的空间, 安装和配置就开始了。将出现"安装后总结"屏幕, 它指 示该过程是成功还是遇到了问题。
- 10. 在"安装后总结"屏幕上, 选择完成以退出安装 GUI。

#### 确定安装哪些适配器

运行活配器功能包安装程序允许您从下列活配器组件中洗择一个:

• Adapter for eMatrix

- <span id="page-42-0"></span>• Adapter for mySAP.com
- Adapter for Oracle Applications
- Adapter for WebSphere Commerce
- 注: 某些适配器具有相应的 Object Discovery Agent (ODA), 如果选择了那些适配器, 也会安装相应的 Object Discovery Agent。如果选择了任何一个适配器, 还会安装 以下组件:
	- XML Data Handler
	- Adapter Framework

有关各个适配器的描述, 请参阅以下 Web 站点中的适配器文档: [http://www.ibm.com/websphere/wbiserverexpress/infocenter](http://www.ibm.com/websphere/wbiserverexpress/infocenter/)

# **9C GUI 6XJdw&\|**

IBM 提供了一个卸载 GUI 程序, 它允许您除去适配器功能包安装。

要运行卸载 GUI, 执行以下操作:

1. 输入以下命令以启动卸载 GUI: *ProductDir*/\_uninstAdapterCP4.4/uninstall.bin

将出现"欢迎卸载"屏幕。

2. 在"欢迎卸载"屏幕上, 选择下一步。

将出现"卸载功能部件"屏幕。将出现已安装的组件、旁边带有复选框。

3. 在"卸载功能部件"屏幕上, 选中想要除去的任何组件, 然后选择下一步。

将出现"卸载前总结"屏幕。

4. 在"卸载前总结"屏幕上, 选择下一步。

卸载程序会除去所选组件并会出现"卸载后总结"屏幕。

5. 在"卸载后总结"屏幕上, 选择完成以退出卸载 GUI。

# **执行下一步**

根据您是否要从协作功能包安装协作来执行下列其中一个操作:

- 如果需要从协作功能包安装协作, 则转至第35 页的第 7 章, 『为 [WebSphere Business](#page-44-0) [Integration Server Express Plus](#page-44-0) 安装协作功能包 』
- 如果不需要从协作功能包安装协作, 则转至 System Implementation Guide, 以获取有 关如何配置安装 WebSphere Business Integration Server Express Plus 和此适配器功 能包期间所选的适配器的信息。

# <span id="page-44-0"></span>**Z 7 B \* WebSphere Business Integration Server Express Plus 20-w&\|**

从协作功能包安装可选的协作使您可以将一个协作组与 WebSphere Business Integration Server Express Plus 安装配合使用。(来自协作功能包的协作不能与 WebSphere Business Integration Server Express 安装配合使用。) 为了与一个 WebSphere Business Integration Server Express Plus 安装配合使用, 只能从协作功能包安装一个协作。

"启动板"提供了一种启动 GUI 安装程序的方法,它将引导您完成从协作功能包安装 协作的过程。另外一个 GUI 可用于卸载产品。也可以进行静默安装和卸载。

本章包含以下各节:

- 『使用 GUI 安装协作功能包』
- 第37 页的 『 使用 [GUI](#page-46-0) 卸载协作功能包 』
- 第38 页的 『执行下一步』

有关执行静默安装和卸载的指示信息, 请参阅第 63 页的 『 静默安装和卸载 』。

### **9C GUI 20-w&\|**

为了从协作功能包成功安装协作, 您和您的系统必须满足以下先决条件:

- 您必须将 WebSphere Business Integration Server Express Plus 安装在要从协作功能 包安装协作的机器上(来自协作功能包的协作不能随 WebSphere Business Integration Server Express 一起安装)。
- 来自协作功能包的协作必须与 InterChange Server Express 安装在同一台机器上。
- 机器上不能存在协作功能包安装。
- InterChange Server Express 组件一定不能在运行。

协作功能包安装 GUI 会安装所选的协作组并将已安装的内容部署到 InterChange Server Express.

要调用"启动板"以启动该安装 GUI, 执行以下操作:

1. 从"启动板"中选择标记为安装功能包的按钮。

将出现"安装功能包"屏幕并且有两个按钮。

- 2. 选择安装协作功能包以启动 GUI 来从安装协作功能包安装协作。"启动板"首先检 查 WebSphere Business Integration Server Express Plus 的 InterChange Server Express 组件是否安装在本地机器上。然后它将按如下所示进行操作:
	- 如果 InterChange Server Express 组件未安装在本地机器上, 则会出现一个警告对 话框, 提醒您安装可能会失败。选择取消以取消安装, 或者安装以继续安装。如 果选择继续安装, 则会出现"欢迎"屏幕。
	- 如果 InterChange Server Express 组件安装在本地机器上, 则会出现"欢迎"屏幕。
- 3. 在"欢迎"屏幕上, 选择下一步。

将出现"软件许可协议"屏幕。

4. 阅读"软件许可协议"的条款并通过选择我接受许可协议中的条款条目旁边的单选 按钮来接受这些条款, 然后选择下一步。

安装程序将检查是否已满足本节开始处列出的先决条件。如果有任何条件不能满 足、则它会强制您通过选择取消按钮来取消安装。如果满足了所有先决条件、则会 出现"功能部件"屏幕。

5. 在"功能部件"屏幕上、通过选择可用的协作组列表中协作组名称旁边的单选按钮 来选择一个协作组、然后选择下一步。有关可从此屏幕中选择的协作组的更多信 息, 请参阅 『 确定安装哪个协作组 』。

将出现"RBAC信息"屏幕。

- 6. 在"RBAC 信息"屏幕上, 会要求您表明是否已启用了基于角色的访问控制。执行下 列其中一个操作:
	- · 如果启用了它, 则选中是旁边的单选按钮并填写您在安装过程中所创建的用户名 和密码信息。然后选择下一步。
	- 如果未启用它, 则选中否旁边的单选按钮并选择下一步。

将出现"安装前总结"屏幕。

7. 在"安装前总结"屏幕上, 查看您的选择和安装位置并选择下一步。

安装程序将验证是否有足够的磁盘空间可用于安装。然后安装将继续,如下所示:

- 如果没有足够的空间,下一步按钮将被禁用,这是因为使用所提供的磁盘空间不 能完成安装。在此情况下, 必须选择上一步然后释放指定的驱动器上一些空间。
- 如果有足够的空间, 安装和配置就开始了。当安装和配置完成时, 将出现"安装 后总结"屏幕,它指示该讨程是成功还是遇到了问题。
- 8. 在"安装后总结"屏幕上, 选择完成以退出安装 GUI。

#### 确定安装哪个协作组

从协作功能包安装协作允许您从下列协作组中选择一个:

- 客户关系管理 V1.0 协作
- 金融和人力资源 V1.0 协作
- 订单管理 V1.0 协作
- 采购 V1.0 协作

每个协作组由若干个单独的协作组成, 如下所示:

- 客户关系管理 V1.0 协作
	- 联系人管理器协作
	- 合同同步协作
	- 客户管理器协作
	- 客户信用管理器协作
	- 已安装产品协作
	- 记帐查询协作
	- 供应商管理器协作
- 金融和人力资源 V1.0 协作
	- AR 发票同步协作
- <span id="page-46-0"></span>- 部门管理器协作
- 员工管理器协作
- GL 移动协作
- 发票生成协作
- 订单管理 V1.0 协作
	- ATP 至销售订单协作
	- 可承诺量协作
	- 商品管理器协作
	- 价格表管理器协作
	- 销售订单处理协作
	- 订单记帐状态协作
	- 订单交付状态协作
	- 订单状态协作
	- 退货记帐状态协作
	- 退货交货状态协作
	- 退货状态协作
	- 联系人管理器协作
	- 客户管理器协作
	- 贸易伙伴订单管理协作
- 采购 V1.0 协作
	- 库存级别管理器协作
	- 库存移动协作
	- $-$  BOM 管理器协作
	- 采购协作
	- 供应商管理器协作

安装程序将安装与协作组相关联的所有文件,包括所有协作使用的一组通用业务对 象。可以在以下站点下载、安装和查看有关各个协作的文档: [http://www.ibm.com/websphere/wbiserverexpress/infocenter](http://www.ibm.com/websphere/wbiserverexpress/infocenter/).

### **9C GUI 6X-w&\|**

IBM 提供了一个卸载 GUI 程序, 它允许您除去协作功能包安装。要运行卸载 GUI, 执 行以下操作:

1. 输入以下命令以启动卸载 GUI:

*ProductDir*/\_uninstCollabCP4.4/uninstall.bin

将出现"欢迎卸载"屏幕。

2. 在"欢迎卸载"屏幕上, 选择下一步。

将出现"卸载前总结"屏幕。

3. 在"卸载前总结"屏幕上, 选择下一步。卸载程序将除去这些组件。

将出现"卸载后总结"屏幕。

4. 在"卸载后总结"屏幕上, 选择完成以退出卸载 GUI。

# <span id="page-47-0"></span>**执行下一步**

在为 WebSphere Business Integration Server Express Plus 成功安装了协作功能包之后, 转至 System Implementation Guide 以获取有关以下内容的信息:

- 配置在安装 WebSphere Business Integration Server Express Plus 或可选适配器功能 包期间选择的适配器。
- 配置协作对象、业务对象和映射。
- 将对象部署到存储库。

# 第 8 章 手工配置基于 Web 的工具

本章中所讨论的基于 Web 的工具由以下工具组成:

- 系统监视器
- 失败事件管理器 (集成到系统监视器中)
- Web 部署

本章包括以下各节:

- 第40页的 『 配置基于 Web 的工具以使用 [WebSphere Application Server](#page-49-0) 或 WebSphere [Application Server Express](#page-49-0) I
- 第42 页的 『 配置基于 Web 的工具以使用 [Tomcat](#page-51-0) 』
- 第44 页的 『执行下一步』

重要提示: 仅当您要使用基于 Web 的工具组件时, 才需遵循本章中的指示信息:

- 要将 WebSphere Application Server V5.1.1 (或更高版本)或 WebSphere Application Server Express 5.1.1 (或更高版本) 用作 Web 应用程序服务 器, 但是在安装 WebSphere Business Integration Server Express 或 Express Plus 之前还未安装它。在此情况下, 请参阅第40页的 『 配置基于 [Web](#page-49-0) 的 工具以使用 [WebSphere Application Server](#page-49-0) 或 WebSphere Application Server [Express](#page-49-0)  $1 - \frac{4}{17}$ .
- 要将 Tomcat 4.1.24 和 4.1.27 用作 Web 应用程序服务器。在此情况下, 请参阅第42 页的 『 配置基于 Web 的工具以使用 [Tomcat](#page-51-0) 』一节。

如果在安装了 WebSphere Business Integration Server Express 或 Express Plus 之前, 您的系统上已存在受支持的 WebSphere Application Server 或 WebSphere Application Server Express 版本, 则不需要遵循本章中的指示信 息。在此情况下, WebSphere Business Integration Server Express 或 Express Plus 安装程序将自动安装基于 Web 的工具, 并将对它们进行配置以便与 WebSphere Application Server 或 WebSphere Application Server Express 配 合使用。

该自动配置假设未安装 Web 服务器 (例如, IBM HTTP Server)。创建的应 用程序服务器名为 ICSMonitor。将基于 Web 的工具配置为使用缺省端口号 7089. 您可使用 URL http://hostname:7089/ICSMonitor 访问"系统监视 w 1 M 0 ' \ B ~ \ m w 1 ; 9 C URL http://hostname:7089/WebDeployment 访问"Web 部署"。

### **XZyZ Web D\$\_**

- 注: 基于 Web 的工具由下列项组成:
	- 系统监视器
	- 失败事件管理器
	- Web 部署

## <span id="page-49-0"></span>**53`Sw**

"系统监视器"是一个允许您从 Web 监视 WebSphere Business Integration Server Express 或 Express Plus 系统的工具。它允许您配置查看数据的方式, 并且除了允许您查看当前 数据之外, 还允许您查看历史数据。

#### **'\B~\mw**

在"系统监视器"之外启动的"失败事件管理器"是一个工具, 它允许您从 Web 处理 WebSphere Business Integration Server Express 或 Express Plus 系统中的失败事件并(仅 在使用 Tomcat 4.1.24 或更高版本的系统上)提供对失败事件的基于角色的访问。有关 如何配置"失败事件管理器"的安全性以及如何创建其定制角色的更多信息, 请参阅 《系统管理指南》。

#### **Web** 部署

"Web 部署"是基于 Web 的应用程序, 它允许您将存储库文件的组件部署至 InterChange Server, 或通过 HTTP/S (可简单地绕过防火墙的已知协议)将 InterChange Server 的组件导入回存储库文件。部署过程和导入过程都会提供基于浏览器的用户界 面, 以允许您选择用于部署或导入的所有组件或部分组件。

# 图置基于 Web 的工具以使用 WebSphere Application Server 或 **WebSphere Application Server Express**

本节描述如何配置基于 Web 的工具以使用 WebSphere Application Server 或 WebSphere Application Server Express。有关使用 Tomcat 的指示信息, 请参阅第 42 页的 『 配置基 于 Web 的工具以使用 [Tomcat](#page-51-0)』。

要配置基于 Web 的工具以使用 WebSphere Application Server 或 WebSphere Application Server Express, 可以运行随 WebSphere Business Integration Server Express 和 Express Plus 提供的脚本。该脚本称为 CWDashboard.sh, 位于 ProductDir/bin目录中 (其中, *ProductDir* 在缺省情况下表示目录 Home directory/IBM/WebSphereServer)。可以运行 此脚本以将工具配置为与 Web 服务器(例如, IBM HTTP Web Server) 一起工作或不 与 Web 服务器一起工作。

在继续操作之前, 请确保已安装了 WebSphere Application Server 或 WebSphere Application Server Express V5.1.1 或更高版本 (可以从 WebSphere Business Integration Server Express 或 Express Plus "启动板" 安装 WebSphere Application Server Express V6.0。) 然后转至下列其中一节, 这取决于您安装时是否想使用 Web 服务器:

- 『使用 Web 服务器时配置基于 Web 的工具』
- 第41 页的 『 未使用 [Web](#page-50-0) 服务器时配置基于 Web 的工具 』

### **9C Web ~qw1dCyZ Web D\$\_**

WebSphere Application Server 是 Web 服务器附带提供的; 而 WebSphere Application Server Express 不是 Web 服务器附带提供的。如果正在使用 WebSphere Application Server Express 并且还想使用 Web 服务器, 则必须获取并安装 IBM HTTP Server (IBM Web 站点中免费提供)和 WebSphere Application Server Express 的 Web 服务器插件。 有关更多信息, 请参阅 WebSphere Application Server Express 文档。

<span id="page-50-0"></span>注: 在本节中, WASinstDir 指的是 WebSphere Application Server 或 WebSphere Application Server Express 5.1.1 (或更高版本)的安装目录。

要配置基于 Web 的工具以使用 Web 服务器, 执行下列步骤:

- 1. 运行 CWDashboard.sh 并使用下列参数:
	- WebSphere Application Server 或 WebSphere Application Server Express 的安装 路径, 例如, /opt/IBM/WebSphere/Express60/AppServer
	- 正在安装至的机器的标准主机名称, 例如, hostname.ibm.com
	- WebSphere Business Integration Server Express 或 Express Plus 安装目录, 例如, *Home\_directory*/IBM/WebSphereServer
	- DB2 安装的 java 目录的路径, 例如, DB2\_Installation\_Dir/java
	- y (对于 HTTP Server, 使用"yes")

以下是一个命令示例:

*Home\_directory*/IBM/WebSphereServer/CWDashboard.sh \ "opt/IBM/WebSphere/Express60/AppServer" \ hostname.ibm.com "*Home\_directory*/IBM/WebSphere/Server" \ "*DB2\_Installation\_Dir*/java" y

- 重要提示: 该过程中的某些步骤将命令分开显示在一行或多行上, 由斜杠(\)来 表示。插入了这些换行符以使文本能够适合页面大小。输入实际的命令 时, 在这些位置插入空格, 而不是换行符。
- 2. 在 WebSphere 管理员的控制台 (可从远程 Windows 机器上的 Web 浏览器中访问) 中, 在左边导航窗格中展开环境, 选择更新 Web 服务器插件链接 (在 WebSphere Application Server Express 6.0 中不可用), 然后选择确定。
- 3. 如果启动了 ICSMonitor Application Server, 则停止它:

*WASinstDir*/bin/stopServer.sh ICSMonitor

4. 启动 ICSMonitor Application Server:

*WASinstDir*/bin/startServer.sh ICSMonitor

5. 要访问"系统监视器"或"失败事件管理器", 输入 URL: http://*hostname*/ICSMonitor

其中 *hostname* 是安装了 WebSphere Application Server 或 WebSphere Application Server Express 的计算机的名称。

6. 要访问"Web 部署", 输入 URL: http://*hostname*/WebDeployment

其中 *hostname* 是安装了 WebSphere Application Server 或 WebSphere Application Server Express 的计算机的名称。

### $\frac{1}{2}$   $\frac{1}{2}$   $\frac{1}{2}$

如果您安装时不使用 Web 服务器, 则必须将基于 Web 的工具配置为使用另一个端口 号。执行以下操作:

- 1. 运行 ProductDir/bin/CWDashboard.sh 并使用下列参数:
	- WebSphere Application Server 或 WebSphere Application Server Express 的安装 路径, 例如, /opt/IBM/WebSphere/Express60/AppServer
- <span id="page-51-0"></span>• 正在安装至的机器的标准主机名称, 例如, hostname.ibm.com
- WebSphere Business Integration Server Express 或 Express Plus 安装目录, 例如, Home directory/IBM/WebSphereServer
- DB2 安装的 java 目录的路径,例如,*DB2\_Installation\_Dirl*java
- n (对于 HTTP Server 使用 no)
- 新的端口号, 例如, 7089
- 新的 SSL 端口号 (缺省值为 7043)

#### 以下是一个命令示例:

```
Home directory/IBM/WebSphereServer/CWDashboard.sh
                                                             \setminus"/opt/IBM/WebSphere/Express60/AppServer"
hostname.ibm.com "Home directory/IBM/WebSphereServer
"DB2 Installation Dir/Java" n 7089 7043
```
- 重要提示: 该过程中的某些步骤将命令分开显示在一行或多行上, 由斜杠(\)来 表示。插入了这些换行符以使文本能够适合页面大小。输入实际的命令 时, 在这些位置插入空格, 而不是换行符。
- 2. 如果启动了 ICSMonitor Application Server, 则停止它:

WASinstDir/bin/stopServer.sh ICSMonitor

3. 启动 ICSMonitor Application Server:

WASinstDir/bin/startServer.sh ICSMonitor

4. 要访问"系统监视器"和"失败事件管理器",输入 URL: http://hostname:portnumber/ICSMonitor

其中 hostname 是安装了 WebSphere Application Server 或 WebSphere Application Server Express 的计算机的名称。

5. 要访问 "Web 部署" , 输人 URL:

http://hostname:portnumber/WebDeployment

其中 hostname 是安装了 WebSphere Application Server 或 WebSphere Application Server Express 的计算机的名称。

# 配置基于 Web 的工具以使用 Tomcat

本节描述如何配置基于 Web 的工具以使用 Tomcat。有关将 WebSphere Application Server 或 WebSphere Application Server Express 用作 Web 应用程序服务器, 而不是 将 Tomcat 用作 Web 应用程序服务器的指示信息, 请参阅第40页的 『配置基于 Web 的工具以使用 WebSphere Application Server 或 WebSphere Application Server Express 』。 在继续操作之前, 确保您的系统上安装了 Tomcat V4.1.24 或 4.1.27。

注: Tomcat 4.1.24 和 4.1.27 在双字节字符集语言环境中不受支持。

#### 配置系统监视器和失败事件管理器以使用 Tomcat

要配置"系统监视器"和"失败事件管理器"以使用 Tomcat, 遵循下列步骤:

- 1. 在 Tomcat home/webapps 下创建 ICSMonitor 目录, 其中 Tomcat home 是您的环 境中安装 Tomcat 的路径。
- 2. 将 .war 文件的内容解压缩至 ICSMonitor 目录。
- 注: 如果使用了 WebSphere Business Integration Server Express 或 Express Plus 安 装程序来安装该产品, 则 CWDashboard.war 文件位于 ProductDir/WBSM 目录 中.
- 3. 通过执行以下操作编辑 setclasspath.sh 文件 (位于 Tomcat\_home/bin 目录中):
	- a. 设置 JAVA OPTS 属性, 如下所示:

-DDASHBOARD URL=http://HostName[:PortNumber]/ICSMonitor -DDASHBOARD HOME=Tomcat home/webapps/ICSMonitor -DFEM HOME= $\overline{T}$ omcat home\webapps\ICSMonitor -DORBNamingProvider=CosNaming -Dorg.omg.CORBA.ORBClass=com.ibm.CORBA.iiop.ORB -Dorg.omg.CORBA.ORBInitialPort=ORB PORT -Dorg.omg.CORBA.ORBInitialHost=ORB HOST -Dcom.ibm.CORBA.Debug.Output=stdout

重要提示: 以字符 -D 开头的行都显示在单独的行上, 这是为了让它们适合页面 大小。在 -D 行之间仅插入空格,而不是换行符。

- b. 将 db2java.zip 文件的路径追加至 setclasspath.sh 中的类路径。缺省情况下, db2java.zip 文件位于 DB2\_Installation\_Dir/java 目录中。
- 4. (可选)更改 Tomcat home/conf/server.xml 文件中的端口号。

缺省端口号为 8080。

5. 启动 Tomcat, 如下所示: Tomcat home/bin/startup.sh

#### 配置 Web 部署以使用 Tomcat

要配置 Web 部署以使用 Tomcat, 遵循下列步骤:

- 1. 在 Tomcat home/webapps 下创建 Web Deployment 目录, 其中 Tomcat home 是您 的环境中安装 Tomcat 的路径。
- 2. 将 .war 文件的内容解压缩到 WebDeployment 目录。

WebDeployment.war 文件位于 ProductDir/WBWD 目录中。

- 注: 如果使用了 WebSphere Business Integration Server Express 或 Express Plus 安 装程序来安装该产品, 则 WebDeployment.war 文件位于 ProductDir\WBWD 目录 中
- 3. 通过执行以下操作编辑 setclasspath.bat 文件 (位于 Tomcat home/bin 目录中):
	- a. 设置 JAVA OPTS 属性, 如下所示: DWD\_HOME=Tomcat\_home/webapps/WebDeployment
	- b. 如果将 DB2 用于 InterChange Server Express 存储库, 则将 db2java.zip 文件 的路径追加至 setclasspath.bat 中的类路径。缺省情况下, db2java.zip 文件 位于 DB2 Installation Dir/java 目录中。

注: 仅当该存储库在 DB2 上时,步骤 5b 才是必需的。

4. (可选)更改 Tomcat home/conf/server.xml 文件中的端口号。

缺省端口号为 8080。

5. 启动 Tomcat, 如下所示: Tomcat\_home/bin/startup.sh

缺省情况下, 在"Web 部署"的 Tomcat 4.1.24 版本中启用安全性。必须在 Tomcat\_home/conf/server.xml 文件中创建角色为管理员的用户以便该管理员可以获取 对应用程序的完全访问权。有关如何创建角色以及在"Web 部署"中使用安全性的详细 信息, 请参阅《系统管理指南》。

# <span id="page-53-0"></span>**4PB;=**

如果成功安装了系统必备软件, 并且安装了 WebSphere Business Integration Server Express 或 Express Plus 并配置了基于 Web 的工具, 则转至第 25 页的第 4 章, 『启 动并管理 [WebSphere Business Integration Server Express](#page-34-0) 或 Express Plus 系统 』以获 取有关如何启动 WebSphere Business Integration Server Express 或 Express Plus 系统 的指示信息。

# <span id="page-54-0"></span>**Z 9 B 53}6**

本章描述对现有 WebSphere Business Integration Server Express 和 Express Plus 安装 进行升级的一般过程。它包含以下各节:

- 『支持的升级方案和假设』
- 第48页的 『准备现有系统』
- 第50 页的 『 将 [WebSphere Business Integration Server Express V4.4](#page-59-0) 升级至 Express Plus  $V4.4$   $\mathsf{J}$
- 第52 页的 『 将 [WebSphere Business Integration Server Express V4.3.1](#page-61-0) 升级至 Express  $V4.4$
- 第55 页的 『 将 [WebSphere Business Integration Server Express Plus V4.3.1](#page-64-0) 升级至 [Express Plus V4.4](#page-64-0) J
- 第60页的 『 启动升级后的新版本』
- 第60页的『验证升级』
- 第61 页的 『 测试升级后的版本 』
- 第61 页的 『 备份升级后的版本 』
- 第61 页的 『执行下一步』

## 支持的升级方案和假设

支持下列升级方案:

- 将已安装的 WebSphere Business Integration Server Express V4.4 升级至 Express Plus  $V4.4$
- 将已安装的 WebSphere Business Integration Server Express V4.3.1 升级至 Express  $V4.4.$
- 将已安装的 WebSphere Business Integration Server Express Plus V4.3.1 升级至 Express Plus V4.4。此方案附带提供的内容是用于执行以下操作的指示信息:
	- 将 WebSphere Business Integration Server Express Plus V4.3.1 适配器功能包升级  $\overline{\oplus}$  V4.4.
	- 将 WebSphere Business Integration Server Express Plus V4.3.1 协作功能包升级至  $V4.4$

不支持下列升级方案:

- 将已安装的 WebSphere Business Integration Server Express V4.3.1 升级至 Express Plus  $V4.4<sub>°</sub>$
- 将已安装的 WebSphere Business Integration Server Express Plus V4.3.1 升级至 Express  $V4.4<sub>°</sub>$

在任何升级过程中, 预选了已安装的组件以进行升级, 并且不能对它们进行取消选 择。可以在升级过程中选择尚未安装的其它组件进行安装。所有升级过程都假设以下 条件成立:

• 您将在开发环境中执行升级,然后在完成系统测试之后,将升级移至生产环境。

- 您已经安装了所有合适的软件。有关所需软件的列表,请参阅 http://www.ibm.com/software/integration/wbiserverexpress.
- 如果 InterChange Server Express 组件以及适配器和样本组件位于不同的机器上, 则 需要通过在不同的机器上运行安装程序来升级这些组件。

# 保留现有用户项目

使用工具在本地存储现有 WebSphere Business Integration Server Express 或 Express Plus 系统中定义的任何用户项目。当您运行安装程序升级至另一个版本的 WebSphere Business Integration Server Express 或 Express Plus 时, 新升级的工具将不会自动识别指向现有 用户项目所在的系统管理器工作空间的路径。

要使所有系统管理器项目(用户项目和集成组件库)可用, 可执行以下其中一个操 作:

- 在升级之前,通过将现有用户项目作为解决方案导出至临时目录来迁移它们,在升 级之后, 将它们导入至您的新安装。这是建议使用的方法。
- 在升级之后, 修改您的"系统管理器"工作空间路径以指向您的原始用户项目所在 的原始工作空间的位置。

### 迁移现有项目

要迁移现有项目, 首先将它们作为解决方案导出至临时目录, 然后将它们导入至新升 级的"系统管理器"。

#### 导出用户项目解决方案

要导出用户项目和它作为解决方案来引用的集成组件,执行下列步骤:

- 注: 导出解决方案仅迁移那些包含在为该解决方案所选的用户项目中的集成组件和快 捷方式。如果还要迁移未作为快捷方式包含在任何用户项目中的其它集成组件、 则还要遵循 System Implementation Guide 的 Exporting components to a package using System Manager 一节所描述的过程。
- 1. 在 WebSphere Business Integration "系统管理器"视图中, 展开用户项目文件夹, 然 后右键单击 InterChange Server 项目文件夹并从上下文菜单中选择导出解决方案。 "系统管理器"会显示"导出解决方案"向导。
- 2. 要选择您想导出的组件, 使用下列其中一个方法:
	- 启用用户项目旁边的复选框以选择项目中的所有组件。
	- 启用组件组旁边的复选框以选择组中的所有组件。
	- 突出显示组件组、然后启用右边窗格中的各个组件旁边的复选框以选择那些组 件。
- 3. 在该向导屏幕底部的文本字段中输入该解决方案应导出的目录的完整路径和名称, 或单击浏览以浏览至所需的目录。
- 4. 单击完成。"系统管理器"会执行下列操作以导出在步骤 3 中所指定的目录中的解 决方案:
	- a. 在导出解决方案时所选的用户项目中, 创建包含快捷方式的"用户"目录。
	- b. 在导出解决方案时所选的用户项目中, 创建包含快捷方式所引用的集成组件库 目录的"系统"目录。
- 5. 当提示已成功完成导出操作时, 单击确定。

#### 异入用户项目解决方案

在 InterChange Server Express 正在运行的情况下, 将"系统管理器"连接至 InterChange Server Express 实例并执行下列步骤:

- 1. 展开"用户项目"文件夹, 右键单击 InterChange Server 项目, 然后选择导入解 决方案。
- 2. 在"解决方案目录名"字段中输入导出解决方案所在目录的完整路径和名称, 或单 击浏览以浏览至所需的目录。
- 3. 单击完成。"系统管理器"在您的环境中创建导出解决方案中所定义的集成组件库 和用户项目。

### 升级必备软件

"启动板"安装界面将自动升级某些必备软件。但是,如果您所拥有的必备软件的版 本早于当前版本的 WebSphere Business Integration Server Express 或 Express Plus 在 升级时所支持的必备软件版本, 则在升级 WebSphere Business Integration Server Express 或 Express Plus 之前, 您必须手工升级该必备软件。(请参阅 [http://www.ibm.com/software/integration/wbiserverexpess](http://www.ibm.com/software/integration/wbiserverexpress) 以获取有关受支持的必 备软件版本的信息。)出于其它原因, 您也可选择手工升级该必备软件。如果您将必备 软件手工升级至当前发行版 (WebSphere Business Integration Server Express 4.4)所支 持的版本, 则在您执行该升级的其余操作时, "启动板"将检测您是否有该必备软件 的当前版本。如果您要手工升级特定必备软件、则遵循随该必备软件提供的升级指示 信息。

下列章节描述了一些步骤,必须对任何数据库和几个必备软件的升级方案执行这些步 骤。确保在卸载或升级任何软件之前, 遵循第[49](#page-58-0)页的 『 备份系统 』中的步骤。

### 数据库迁移方法

在准备 WebSphere Business Integration Express 系统以进行升级时,您有两个方法可用 于迁移数据库: 数据库原地迁移和数据库非原地迁移。数据库原地迁移表示重新使用 旧的存储库并使 WebSphere Business Integration Express 在 WebSphere Business Integration Express 服务器首次启动时执行存储库的升级。数据库非原地迁移表示使用空 的新存储库数据库进行升级。确保遵循第 [49](#page-58-0) 页的 『 备份系统 』中有关数据库原地迁移 的特殊指示信息。

#### **IBM DB2** 通用数据库

如果您卸载较早版本的 DB2 并且未提供其它任何 DB2 版本, 则"启动板"将提示您 安装 DB2 版本 8.2 易捷版。

如果您已安装了 DB2 版本 8.1.5 或更高版本, 则"启动板"将不会提示您安装更高的 DB2 版本。在此情况下, 如果您使用的是 8.2 之前的 DB2 版本并要升级至 DB2 版本 8.2, 则必须手工升级它。

注: 如果已安装了受支持的 DB2 版本 ([8](#page-58-0).15 或更高版本), 则如同第49 页的 『备份系 统』中所解释的那样, 遵循"原地"迁移的指示信息。

### <span id="page-57-0"></span>**Microsoft SQL Server**

如果您正在将 Microsoft SOL Server 2000 用作数据库、则必须按照 Microsoft SOL Server 升级指示信息手工升级它。"启动板"将不会自动升级它。

#### **IBM WebSphere Application Server**

WebSphere Business Integration Server Express 或 Express Plus V4.4 支持 WebSphere Application Server Express V6.0 和 5.1.1. V6.0 是"启动板"安装的版本。您应该卸载 WebSphere Application Server V5.1.1 之前的任何版本。如果您已有 5.1.1 并要升级至 6.0, 则必须手工执行此操作, 因为"启动板"将不会提示您执行此操作。

注: 通过"启动板"在以前的 WebSphere Application Server Express 版本 (例如, WebSphere Application Server Express 5.1 或 5.1.1) 上安装 WAS 6.0 Express 可 能会导致在此机器上有两个共存的 WAS 安装。在此情况下,"启动板"会将基于 Web 的工具部署至 WAS 6.0 Express 安装。

### **IBM WebSphere MQ 服务器和客户机**

如果您安装了先前版本的 WebSphere Business Integration Express 所支持的较早版本的 IBM WebSphere MQ, 则"启动板"会自动将它升级至受支持的版本。例如, 如果您安 装了 MQ 5.3 CSD 05, 则"启动板"会自动将它升级至 CSD 06。

#### **IBM Java Development Kit**

"启动板"会安装 IBM JDK (V1.4.2) 的合适版本。不必除去先前版本。

#### 准备现有系统

在升级任何系统之前, 必须执行下列步骤:

- 『使系统处于停顿状态』
- 第49页的 『备份系统』
- 第50 页的 『关闭系统』

#### **953&Z#Y4,**

在升级系统之前, 必须确保它处于停顿状态。这表示在备份环境和执行升级过程之 前,所有正在进行的事件已完成并且所有不确定的事务已解决。

以下步骤描述如何使系统处于停顿状态:

- 1. 重新提交失败的事件或废弃这些事件(此步骤是可洗的)。
- 2. 通过将连接器 PollFrequency 属性设置为 No 并重新启动该连接器来使所有连接器 停止轮询事件表。
- 3. 允许所有事件在系统中运行, 包括所有正在处理中的事件。必须解决所有不确定的 事务。
- 4. 通过从队列中除去任何旧事件来清除队列。
	- 注: 仅当您未处理失败的事件并选择从应用程序重新提交这些事件时才执行步骤 4。 否则,这些队列应为空,但一定要仔细检查。

有关如何平稳停止正在运行的系统的更多信息、请参阅《系统管理指南》。

### <span id="page-58-0"></span>**8]53**

备份系统将允许您恢复在安装新版本期间可能意外覆盖的任何文件。在执行升级过程 之前,请备份静态数据和动态数据(您定期备份的可更改数据,而与升级无关),有关 静态数据和动态数据的示例, 请参阅表 3。

要备份系统, 执行以下操作:

• 使用 repos copy 实用程序备份当前 ICS Express 存储库。例如, 假设您的 InterChange Server Express 实例名称为 WICSEX 并具有缺省登录名 admin 和缺省密 码 null。以下 repos copy 命令在名为 RepositoryExpress.txt 的文件中创建存储 库对象的备份:

repos\_copy -sWICSEX -oRepositoryExpress.txt -uadmin -pnull

- 备份产品目录。要包括在此备份中的重要项是所有定制的内容、包括下列各项:
	- 定制 .jar 文件 (如定制数据处理程序) 和 Java 包,它们通常在产品目录的 lib 子目录中
	- 所有启动脚本
	- WebSphere MQ 的配置文件, 它位于以下目录中:

*ProductDir*\mqseries\crossworlds\_mq.tst

IBM 建议对整个 InterChange Server Express 产品目录进行系统备份。

- 安排系统管理员来备份文件结构。必须复制环境设置和其它文件。
- 安排系统管理员来备份 IBM WebSphere MQ。
- 安排数据库管理员(DBA)来备份数据库。这应该是完全备份,包括模式信息和存 储过程。如果已将您的系统配置为除了使用 ICS Express 存储库数据库之外, 还使用 了其它的数据库、则确保也备份了这些数据库。
	- 注: 使用合适的数据库实用程序来执行此步骤。例如, DB2 提供了一个导出实用程 序。有关指示信息、请参阅数据库服务器文档。

表 3 总结了如何备份不同的组件。

表 3. 数据的备份方法

| 数据类型                     |               | 备份方法                                                                                                    |
|--------------------------|---------------|----------------------------------------------------------------------------------------------------|
| 静态数据<br>存储库              |               | 使用 repos_copy 实用程序来保存某些或所有已定制的系统组件。有<br>关更多信息, 请参阅《系统管理指南》中有关如何备份组件的描                                                   |
| 定制映射 Java 类文件 ( .class ) |               | 述.<br>要将这些文件包括在系统备份中,确保以下目录在您的系统备份<br>中:                                                                                |
| 定制连接器                    |               | ProductDir\DLMs<br>在 系 统 备 份 中 包 括 以 下 目 录 :<br>ProductDir\connectors\connector name, 其中<br>"connector_name" 是定制连接器的名称。 |
| 定制的启动脚本                  |               | 如果您已定制任何启动脚本,则确保将它们包括在系统备份中。                                                                                            |
| ICS.                     | Expres        | 配置文件 将 ICS Express 配置文件包括在系统备份中, 该文件位于                                                                                  |
| (InterchangeSystem.cfg)  |               | ProductDir 目录中.                                                                                                    |
| 动态数据                     |               |                                                                                                    |
|                          | 交叉引用、失败事件和关系表 | 将数据库备份实用程序用于数据库。有关更多信息, 请参阅《系统<br>管理指南》中有关如何备份系统组件的描述。                                                                  |

#### <span id="page-59-0"></span>表 3. 数据的备份方法 (续)

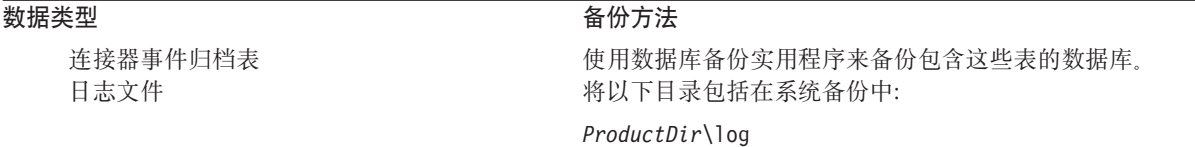

### 关闭系统

在完成备份之后, 可按以下方式关闭系统:

- 1. 关闭 InterChange Server Express 及其相关组件。
- 2. 关闭数据库服务器。
- 3. 关闭 WebSphere MQ.

有关系统关闭的更多信息, 请参阅《系统管理指南》。

### 将 WebSphere Business Integration Server Express V4.4 升级至 **Express Plus V4.4**

在系统处于停顿状态并且已备份之后, 就可以安全地开始升级过程。"启动板"提供 了启动 GUI 安装程序的方法, 该安装程序可指导您将 WebSphere Business Integration Server Express V4.4 升级至 Express Plus V4.4 GUI 执行以下操作:

- 安装 WebSphere Business Integration Server Express Plus 产品组件。
- 安装所选的任何新适配器。
- 不删除现有数据库。
- 保留现有存储库并且不重新部署它。

要调用"启动板"以启动 GUI, 执行以下操作:

1. 选择"启动板"左列中标记为安装产品的按钮。

将出现"升级产品"屏幕。

2. 在"升级产品"屏幕上, 选择下一步。

将出现"安装服务器"屏幕。

- 3. 在"安装服务器"屏幕上,执行以下其中一个操作:
	- 如果安装了 InterChange Server Express V4.4 组件, 则 InterChange Server Express 条目旁边的复选框已选中并已禁用。选择下一步。
	- 如果未安装 InterChange Server Express V4.4 组件, 则 InterChange Server Express 条目旁边的复选框已选中并已启用。可以使用以下其中一种方式继续操 作:
		- 选中该条目以在升级其它已安装的组件期间安装 InterChange Server Express V4.4 组件。
		- 取消选择该复选框以禁止安装 InterChange Server Express V4.4 组件。

选择下一步。

将出现"安装适配器"屏幕。

- 4. 在"安装适配器"屏幕上、如果安装了版本 4.4 适配器、则每个已安装适配器旁边 的复选框已选中并已禁用。此外, 如果您尚未安装 Adapter for JText, 则由于运行 "系统测试"样本时需要它,缺省情况下会选中该项。("系统测试"样本是"样 本"组件的一部分, 可从"安装样本"屏幕中选择它, 如 5 步骤中所述。)执行以 下其中一个操作:
	- 如果除已安装的适配器之外不想安装任何其它适配器, 则取消选择 Adapter for JText 旁边的复选框(如果必要的话)并选择下一步。
	- 如果除已安装的其它适配器之外只想安装 Adapter for JText, 则选中 Adapter for JText 旁边的复选框并选择下一步。
	- 如果除了 Adapter for JText 和已安装的适配器之外还想安装其它适配器, 则选 中"Adapter for JText"旁边的复选框并选中想要添加的其它适配器旁边的复选 框, 然后选择下一步。

将出现"安装样本"屏幕。

重要提示: 可根据需要安装多个适配器。

- 5. 在"安装样本"屏幕上,执行以下其中一个操作:
	- 如果安装了版本 4.4 样本组件, 则样本条目旁边的复选框已选中并已禁用。选择 下一步。
	- 如果未安装版本 4.4 样本组件、则**样本**条目旁边的复选框已选中并已启用。可以 使用以下其中一种方式继续操作:
		- 选中该条目以在升级其它已安装的组件期间安装 V4.4 样本组件。
		- 取消选择该复选框以禁止安装版本 4.4 样本组件。

选择下一步。

将出现"必备软件"屏幕。

- 6. 在"必备软件"屏幕上, 安装程序会通知您所有所需的必备软件。执行以下其中 一个操作:
	- 如果"必备软件"屏幕指示不需要任何其它必备软件, 则转至 7 步骤。
	- 如果"必备软件"屏幕指示需要其它必备软件, 请参阅第11 页的 4 步骤以获取 有关如何安装必备软件的指示信息, 并请参阅第18 页的 『必备软件』一节以获 取其它必备软件的信息。
- 7. 选择"必备软件"屏幕底部的标记为安装产品的按钮。

将出现"软件许可协议"屏幕。

8. 阅读"软件许可协议"的条款并通过选择**我接受许可协议中的条款**条目旁边的单 选按钮来接受这些条款, 然后选择下一步。

将出现下列其中一种情况:

- 如果已经安装了 InterChange Server Express 组件并且将对它进行升级,或者要 在升级期间安装 InterChange Server Express 组件, 则安装程序会检查是否存在 相应的必备软件以及配置是否正确。
	- 如果不满足以上先决条件, 则会显示一条错误消息并且会强制您取消安装。
	- 如果满足了以上先决条件, 则产品安装就开始了。在此情况下, 按照第 [52](#page-61-0) 页的 11 步骤中的指示信息继续执行。
- <span id="page-61-0"></span>• 安装程序执行检查以查看是否安装了 MQ 客户机。如未安装 MQ 客户机, 则会 显示一条错误消息并且强制您取消安装。
- 如果尚未安装 InterChange Server Express 组件并且不会在升级期间安装该组件, 则会出现"名称服务器配置"屏幕。在此情况下, 按照 9 步骤中的指示信息继续 执行。
	- 注: 将可与此服务器配合使用的最大物理处理器数限制为两个处理器。请参阅 产品许可证条款以获取更多详细信息。
- 9. 在"名称服务器配置"屏幕上,输入已安装或要安装 InterChange Server Express 组 件的计算机 IP 地址, 然后选择下一步以开始安装过程。有关"名称服务器"的更 多信息, 请参阅第17 页的 『其它定制安装信息』这一节。
- 10. 在开始安装之前, 安装程序将检查以下项:
	- 是否安装了 DB2 版本 8.1.5 或版本 8.2 选择服务器以安装。
	- 是否配置了 DB2。在完成服务器升级或服务器上的其它安装时,不执行该检查。 选择服务器以进行第一次安装。
	- 是否安装了 IBM JDK V1.4.2 选择服务器以安装。
	- 是否安装了 MO Server V5.3.06 洗择服务器以安装。
	- 如果这些检查中的任何一个检查失败, 则会显示一条错误消息并且强制您取消 安装。

注: 仅当选择这些项来安装时, 安装程序才会检查它们。

- 11. 在安装过程开始时, 安装程序会验证是否有足够的磁盘空间以用于安装:
	- 如果没有足够的空间,下一步按钮将被禁用,这是因为使用所提供的磁盘空间 不能完成安装。在此情况下, 必须选择**上一步**并取消选择某些功能部件或子功 能部件, 或者删除指定的驱动器上某些不需要的空间。
	- 如果有足够的空间, 安装和配置就开始了。将会出现许多信息屏幕。当安装和 配置完成时, 将出现"安装后总结"屏幕, 它指示该过程是成功还是遇到了问 题。选择完成以退出 GUI。

# 将 WebSphere Business Integration Server Express V4.3.1 升级至 **Express V4.4**

在系统处于停顿状态并且已备份之后, 就可以安全地开始升级过程。"启动板"提供 了一种启动 GUI 安装程序的方法, 该安装程序会指导您完成将 WebSphere Business Integration Server Express V4.3.1 升级至 WebSphere Business Integration Server Express V4.4 的过程。GUI 执行以下操作:

- 安装 WebSphere Business Integration Server Express V4.4 产品组件。
- 安装所选的任何新适配器。
- 不删除现有数据库。
- 保留现有存储库并且不重新部署它。
- 不会保留您之前为"失败事件管理器"所设置的任何基于角色的访问安全角色(您 可根据 System Implementation Guide 中所描述的内容来创建新的基于角色的访问安 全角色)。

要调用"启动板"以启动 GUI, 执行以下操作:

1. 选择"启动板"左列中标记为安装产品的按钮。

将出现"升级产品"屏幕。

2. 在"升级产品"屏幕上, 选择下一步。

将出现"安装服务器"屏幕。

- 3. 在"安装服务器"屏幕上, 执行以下其中一个操作:
	- 如果安装了 InterChange Server Express V4.4 组件, 则 InterChange Server Express 条目旁边的复选框已选中并已禁用。选择下一步。
	- 如果未安装 InterChange Server Express V4.4 组件, 则 InterChange Server Express 条目旁边的复选框已选中并已启用。可以使用以下其中一种方式继续操 作:
		- 选中该条目以在升级其它已安装的组件期间安装 InterChange Server Express V4.4 组件。
		- 取消选择该复选框以禁止安装 InterChange Server Express V4.4 组件。

选择下一步。

将出现"安装适配器"屏幕。

- 4. 在"安装适配器"屏幕上,如果安装了版本 4.4 适配器,则每个已安装适配器旁边 的复选框已选中并已禁用。此外、如果您尚未安装 Adapter for JText、则由于运行 "系统测试"样本时需要它, 缺省情况下会选中该项。("系统测试"样本是"样 本"组件的一部分,可从"安装样本"屏幕中选择它,如 5 步骤中所述。)执行以 下其中一个操作:
	- 如果除已安装的适配器之外不想安装任何其它适配器, 则取消选择 Adapter for JText 旁边的复选框(如果必要的话)并选择下一步。
	- 如果除已安装的其它适配器之外只想安装 Adapter for JText, 则选中 Adapter for JText 旁边的复选框并选择下一步。
	- 如果除了 Adapter for JText 和已安装的适配器之外还想安装其它适配器、则选 中"Adapter for JText"旁边的复选框并选中想要添加的其它适配器旁边的复选 框,然后选择下一步。

将出现"安装样本"屏幕。

- 5. 在"安装样本"屏幕上,执行以下其中一个操作:
	- 如果安装了版本 4.4 样本组件, 则样本条目旁边的复选框已选中并已禁用。选择 下一步。
	- 如果未安装版本 4.4 样本组件、则样本条目旁边的复选框已选中并已启用。可以 使用以下其中一种方式继续操作:
		- 选中该条目以在升级其它已安装的组件期间安装 V4.4 样本组件。
		- 取消选择该复选框以禁止安装版本 4.4 样本组件。

选择下一步。

注: "样本"组件需要安装 InterChange Server Express 和 JText 适配器。因此, 当选择安装"样本"组件时,不管在前面的屏幕中您是否已选择安装 InterChange Server Express 和 JText 适配器, 都会安装它们。

将出现"必备软件"屏幕。

- 6. 在"必备软件"屏幕上,安装程序会通知您所有所需的必备软件。执行以下其中 一个操作:
	- 如果"必备软件"屏幕指示不需要任何其它必备软件, 则转至 7 步骤。
	- 如果"必备软件"屏幕指示需要其它必备软件, 请参阅第11 页的 4 步骤以获取 有关如何安装必备软件的指示信息, 并请参阅第18页的 『 必备软件 』以获取其 它必备软件的信息。
- 7. 选择"必备软件"屏幕底部的标记为安装产品的按钮。

将出现"软件许可协议"屏幕。

8. 阅读"软件许可协议"的条款并通过选择**我接受许可协议中的条款**条目旁边的单 选按钮来接受这些条款, 然后选择下一步。

将出现"升级检查"屏幕。

9. 在"升级检查"屏幕上, 选择下一步。

将出现下列其中一种情况:

- 如果已经安装了 InterChange Server Express 组件并且将对它进行升级, 或者要 在升级期间安装 InterChange Server Express 组件, 则安装程序会检查是否存在 相应的必备软件以及配置是否正确。
	- 如果不满足以上先决条件, 则会显示一条错误消息并且会强制您取消安装。
	- 如果满足了以上先决条件、则产品安装就开始了。在此情况下、按照 12 步骤 中的指示信息继续执行。
- 如果尚未安装 InterChange Server Express 组件并且不会在升级期间安装该组件, 则会出现"名称服务器配置"屏幕。在此情况下, 按照 11 步骤中的指示信息继 续执行。
	- 注: 将可与此服务器配合使用的最大物理处理器数限制为两个处理器。请参阅 产品许可证条款以获取更多详细信息。
- 10. 在开始安装之前, 安装程序将检查以下项:
	- 是否安装了 DB2 版本 8.1.5 或版本 8.2。选择服务器以安装。
	- 是否配置了 DB2。在完成服务器升级或服务器上的其它安装时, 不执行该检查。 选择服务器以进行第一次安装。
	- 是否安装了 IBM JDK V1.4.2 洗择服务器以安装。
	- 是否安装了 MQ Server V5.3.06。选择服务器以安装。
	- 如果这些检查中的任何一个检查失败,则会显示一条错误消息并且强制您取消 安装。

注: 仅当选择这些项来安装时, 安装程序才会检查它们。

- 11. 在"名称服务器配置"屏幕上, 输入已安装或要安装 InterChange Server Express 组 件的计算机 IP 地址, 然后选择下一步以开始安装过程。有关"名称服务器"的更 多信息, 请参阅第[17](#page-26-0) 页的 『其它定制安装信息』这一节。
- 12. 在安装过程开始时, 安装程序会验证是否有足够的磁盘空间以用于安装:
	- 如果没有足够的空间, 下一步按钮将被禁用, 这是因为使用所提供的磁盘空间 不能完成安装。在此情况下, 必须选择上一步并取消选择某些功能部件或子功 能部件, 或者删除指定的驱动器上某些不需要的空间。

• 如果有足够的空间, 安装和配置就开始了。将会出现许多信息屏幕。当安装和 配置完成时, 将出现"安装后总结"屏幕, 它指示该过程是成功还是遇到了问 题。选择**完成**以退出 GUI。

# <span id="page-64-0"></span>将 WebSphere Business Integration Server Express Plus V4.3.1 升级  $\mathfrak{\underline{F}}$  Express Plus V4.4

在系统处于停顿状态并且已备份之后, 就可以安全地开始升级过程。 "启动板"提供 了一种启动 GUI 安装程序的方法、该安装程序会指导您完成将 WebSphere Business Integration Server Express Plus V4.3.1 升级至 WebSphere Business Integration Server Express Plus V4.4 的过程。GUI 执行以下操作:

- 安装 WebSphere Business Integration Server Express Plus V4.4 产品组件。
- 安装所选的任何新适配器。
- 不删除现有数据库。
- 保留现有存储库并且不重新部署它。
- 不会保留您之前为"失败事件管理器"所设置的任何基于角色的访问安全角色(您 可根据 System Implementation Guide 中所描述的内容来创建新的基于角色的访问安全 角色)。
- 注: 如果为 WebSphere Business Integration Server Express Plus 安装了版本 4.3.1 适 配器功能包或协作功能包, 则在升级 WebSphere Business Integration Server Express Plus 产品之后,还必须将它们升级至版本 4.4。有关更多信息,请参阅这两节: 第 57 页的 『 将 WebSphere Business Integration Server Express Plus V4.3.1 适配器功 能包升级至 V4.4 J 和第 59 页的 『 将 WebSphere Business Integration Server Express Plus V4.3.1 协作功能包升级至 V4.4 』。

要调用"启动板"以启动 GUI、执行以下操作:

1. 选择"启动板"左列中标记为安装产品的按钮。

将出现"升级产品"屏幕。

2. 在"升级产品"屏幕上, 选择下一步。

将出现"安装服务器"屏幕。

- 3. 在"安装服务器"屏幕上, 执行以下其中一个操作:
	- 如果安装了 InterChange Server Express V4.3.1 组件, 则 InterChange Server Express 条目旁边的复选框已选中并已禁用。选择下一步。
	- 如果未安装 InterChange Server Express V4.3.1 组件, 则 InterChange Server Express 条目旁边的复选框已选中并已启用。可以使用以下其中一种方式继续操 作:
		- 选中该条目以在升级其它已安装的组件期间安装 InterChange Server Express V4.4 组件。
		- 取消选择该复选框以禁止安装 InterChange Server Express V4.4 组件。 洗择下一步。

将出现"安装适配器"屏幕。

- 4. 在"安装适配器"屏幕上, 如果安装了版本 4.3.1 适配器, 则每个已安装适配器旁 边的复选框已选中并已禁用。此外, 如果您尚未安装 Adapter for JText, 则由于运 行"系统测试"样本时需要它,缺省情况下会选中该项。("系统测试"样本是 "样本"组件的一部分,可从"安装样本"屏幕中选择它,如 5 步骤中所述。)执 行以下其中一个操作:
	- 如果除已安装的适配器之外不想安装任何其它适配器、则取消选择 Adapter for JText 旁边的复选框(如果必要的话)并选择下一步。
	- 如果除已安装的其它适配器之外只想安装 Adapter for JText, 则选中 Adapter for JText 旁边的复选框并选择下一步。
	- 如果除了 Adapter for JText 和已安装的适配器之外还想安装其它适配器、则选 中"Adapter for JText"旁边的复选框并选中想要添加的其它适配器旁边的复选 框, 然后选择下一步。

将出现"安装样本"屏幕。

- 5. 在"安装样本"屏幕上, 执行以下其中一个操作:
	- 如果安装了版本 4.3.1 样本组件, 则**样本**条目旁边的复选框已选中并已禁用。选 择下一步。
	- 如果未安装版本 4.3.1 样本组件, 则**样本**条目旁边的复选框已选中并已启用。可 以使用以下其中一种方式继续操作:
		- 选中该条目以在升级其它已安装的组件期间安装 V4.4 样本组件。
		- 取消选择该复选框以禁止安装版本 4.4 样本组件。

选择下一步。

将出现"必备软件"屏幕。

- 6. 在"必备软件"屏幕上, 安装程序会通知您所有所需的必备软件。执行以下其中 一个操作:
	- 如果"必备软件"屏幕指示不需要任何其它必备软件,则转至步骤 7。
	- 如果"必备软件"屏幕指示需要其它必备软件,请参阅第 11 页的 4 步骤以获取 有关如何安装必备软件的指示信息,并请参阅第18页的 『必备软件』以获取其 它必备软件的信息。
- 7. 选择"必备软件"屏幕底部的标记为安装产品的按钮。

将出现"软件许可协议"屏幕。

8. 阅读"软件许可协议"的条款并通过选择**我接受许可协议中的条款**条目旁边的单 选按钮来接受这些条款, 然后选择下一步。

将出现"升级检查"屏幕。

9. 在"升级检查"屏幕上, 选择下一步。

将出现下列其中一种情况:

- 如果已经安装了 InterChange Server Express 组件并且将对它进行升级, 或者要 在升级期间安装 InterChange Server Express 组件, 则安装程序会检查是否存在 相应的必备软件以及配置是否正确。
	- 如果不满足以上先决条件, 则会显示一条错误消息并且会强制您取消安装。
- 如果满足了以上先决条件, 则产品安装就开始了。在此情况下, 按照 12 步骤 中的指示信息继续执行。
- <span id="page-66-0"></span>• 如果尚未安装 InterChange Server Express 组件并且不会在升级期间安装该组件, 则会出现"名称服务器配置"屏幕。在此情况下, 按照 11 步骤中的指示信息继 续执行。
	- 注: 将可与此服务器配合使用的最大物理处理器数限制为两个处理器。请参阅 产品许可证条款以获取更多详细信息。
- 10. 在开始安装之前, 安装程序将检查以下项:
	- 是否安装了 DB2 版本 8.1.5 或版本 8.2 选择服务器以安装。
	- 是否配置了 DB2。在完成服务器升级或服务器上的其它安装时,不执行该检查。 选择服务器以进行第一次安装。
	- 是否安装了 IBM JDK V1.4.2 选择服务器以安装。
	- 是否安装了 MQ Server V5.3.06. 选择服务器以安装。
	- 如果这些检查中的任何一个检查失败, 则会显示一条错误消息并且强制您取消 安装。

注: 仅当选择这些项来安装时, 安装程序才会检查它们。

- 11. 在"名称服务器配置"屏幕上、输入已安装或要安装 InterChange Server Express 组 件的计算机 IP 地址, 然后选择下一步以开始安装过程。有关"名称服务器"的更 多信息, 请参阅第[17](#page-26-0) 页的 『其它定制安装信息』这一节。
- 12. 在安装过程开始时, 安装程序会验证是否有足够的磁盘空间以用于安装:
	- 如果没有足够的空间,下一步按钮将被禁用,这是因为使用所提供的磁盘空间 不能完成安装。在此情况下, 必须选择**上一步**并取消选择某些功能部件或子功 能部件, 或者删除指定的驱动器上某些不需要的空间。
	- 如果有足够的空间, 安装和配置就开始了。将会出现许多信息屏幕。当安装和 配置完成时, 将出现"安装后总结"屏幕, 它指示该过程是成功还是遇到了问 题。选择**完成**以退出 GUI。

如果为 WebSphere Business Integration Express Plus 安装了 V4.3.1 适配器功能包或协 作功能包, 则还必须将它们升级至 V4.4。有关详细信息, 请参阅这两节: 『将 WebSphere Business Integration Server Express Plus V4.3.1 适配器功能包升级至 V4.4 J 和第 59 页的 『 将 [WebSphere Business Integration Server Express Plus V4.3.1](#page-68-0) 协作功能 句升级至 [V4.4](#page-68-0) 』。

# **+ WebSphere Business Integration Server Express Plus V4.3.1 Jdw&\|}6A V4.4**

此过程将 WebSphere Business Integration Server Express Plus 从 V4.3.1 适配器功能包 所安装的一个或多个适配器升级至 V4.4。它还使您可以在升级期间安装其它适配器。它 假设以下条件成立:

- 您的机器上已安装了 WebSphere Business Integration Server Express Plus V4.4.
- 您对要升级适配器的机器具有管理特权。
- 在要安装适配器的机器上未安装 WebSphere Business Integration Server Express V4.4。 (适配器功能包只能与现有 WebSphere Business Integration Server Express Plus 4.4 安装配合使用。)

• 如果要升级或安装的适配器与 InterChange Server Express 不在同一机器上, 则将 WebSphere MQ 5.3.0.2 CSD06 安装在将升级或安装适配器的机器上。

"启动板"提供了一种启动 GUI 安装程序的方法、该安装程序会指导您完成从现有适 配器功能包安装升级适配器的过程。GUI 会升级已安装的适配器、安装新适配器(如果 选择了的话)并将所有适配器配置为服务。

要调用"启动板"以启动 GUI, 执行以下操作:

1. 从"启动板"左列中选择标记为安装功能包的按钮。

将出现"安装功能包"屏幕并且有两个按钮。

2. 选择安装适配器功能包以启动 GUI 来安装适配器功能包。

将出现"欢迎"屏幕。

3. 在"欢迎"屏幕上, 选择下一步。

将出现"软件许可协议"屏幕。

4. 阅读"软件许可协议"的条款并通过选择我接受许可协议中的条款条目旁边的单 选按钮来接受这些条款,然后选择下一步。

将出现"升级检查"屏幕。

5. 在"升级检查"屏幕上, 选择下一步。

安装程序将检查是否已满足本节开始处列出的先决条件。如果有任何条件不能满 足, 则它会强制您通过选择取消按钮来取消安装。如果满足了所有先决条件, 则 会出现"功能部件"屏幕。

- 6. 在"功能部件"屏幕上, 只会显示尚未安装的那些适配器。执行以下其中一个操 作:
	- 如果除了要升级的适配器之外不想要安装任何其它适配器, 则选择下一步。
	- 如果除了要升级的适配器之外想要安装另一个适配器,则从可用的适配器列表 中,通过选择适配器名称旁边的单选按钮来选择一个适配器,然后选择下一 步。有关选择哪个适配器的更多信息,请参阅第32页的"确定安装哪些适配 器』一节。

将出现下列其中一个屏幕:

- 如果 InterChange Server Express 安装在本地机器上, 则出现 "InterChange Server Express 密码"屏幕。在此情况下, 转至步骤 第59页的 9。
- 如果 InterChange Server Express 存在于远程机器上、则出现"服务器 IP 地址 配置"屏幕。在此情况下,转至步骤 7。
- 7. 在"服务器 IP 地址配置"屏幕上, 输入安装了 InterChange Server Express 组件 的计算机的 IP 地址。如果 InterChange Server Express 在 OS/400 机器上, 则选 中 InterChange Server Express 在 OS/400 上条目旁边的复选框。然后选择下 一步。将出现下列其中一个屏幕:
	- 如果选中了 InterChange Server Express 在 OS/400 上条目旁边的复选框, 则出现"服务器名称配置"屏幕。在此情况下,转至步骤 第59页的 8。
	- 如果未洗中 InterChange Server Express 在 OS/400 上条目旁边的复选框. 则出现 "InterChange Server Express 密码"屏幕。在此情况下, 转至第 59 页的 9 步骤。
- <span id="page-68-0"></span>8. 在"服务器名称配置"屏幕上,执行以下操作:
	- 输入 OS/400 机器上 InterChange Server Express 实例的名称。(缺省值为 QWBIDFT44。如果为实例创建了另一个名称, 则输入该名称。)
	- 输入 ORB 端口号。(缺省值是 14500。如果使用了另一个端口号,则输入该端口 号。)然后选择下一步。

将出现"安装前总结"屏幕。

9. 在"安装前总结"屏幕上, 查看您的选择和安装位置并选择下一步。

安装程序将验证是否有足够的磁盘空间可用于安装。然后安装将继续,如下所 示:

- 如果没有足够的空间, 下一步按钮将被禁用, 这是因为使用所提供的磁盘空间 不能完成安装。在此情况下, 必须选择上一步并删除所指定的驱动器上某些不 需要的空间。
- 如果有足够的空间、安装和配置就开始了。当安装和配置完成时、安装程序会 尝试连接至服务器以注册此适配器的许可证。如果适配器注册成功, 则会出现 一个消息对话框来通知您; 如果注册未成功或者超过了可以向 InterChange Server Express 注册的最大适配器数, 则会出现一个错误对话框提醒您。选择确定以退出 此对话框。将出现"安装后总结"屏幕, 它指示该过程是成功还是遇到了问 题。
- 10. 在"安装后总结"屏幕上, 选择完成以退出安装 GUI。

如果已安装了 WebSphere Business Integration Express Plus V4.3.1 协作功能包,则还 必须将它升级至 V4.4。有关详细信息, 请参阅 『 将 WebSphere Business Integration Server Express Plus V4.3.1 协作功能包升级至 V4.4 』一节。

## 将 WebSphere Business Integration Server Express Plus V4.3.1 协作功能包升级至 V4.4

此过程将 WebSphere Business Integration Server Express Plus V4.3.1 协作功能包升级 至 V4.4。它假设以下条件成立:

- 您的机器上已经安装了 WebSphere Business Integration Server Express Plus V4.3.1 协 作功能包, 现在要安装 V4.4。
- 您对要升级协作功能包的机器具有管理特权。
- 协作功能包将与 InterChange Server Express 组件安装在同一机器上。
- InterChange Server Express 组件未在运行。

"启动板"提供了一种启动 GUI 安装程序的方法, 该安装程序会指导您完成从现有协 作功能包安装进行升级的过程。协作功能包 GUI 会升级选择的协作组并将已安装的内 容部署到 InterChange Server Express 中。

要调用"启动板"以启动 GUI, 执行以下操作:

- 1. 从"启动板"左列中选择标记为安装功能包的按钮。将出现"安装功能包"屏幕并 且有两个按钮。
- 2. 选择标记为安装协作功能包的按钮以启动 GUI 来安装协作功能包。"启动板"首先 检查 WebSphere Business Integration Server Express Plus 的 InterChange Server Express 组件是否安装在本地机器上。然后它将按如下所示进行操作:
- <span id="page-69-0"></span>• 如果 InterChange Server Express 组件未安装在本地机器上, 则会出现一个警告对 话框, 提醒您安装可能会失败。选择取消以取消安装, 或者安装以继续安装。如 果选择继续安装,则会出现"欢迎"屏幕。
- 如果 InterChange Server Express 组件安装在本地机器上, 则会出现"欢迎"屏幕。
- 3. 在"欢迎"屏幕上, 选择下一步。

将出现"软件许可协议"屏幕。

4. 阅读"软件许可协议"的条款并通过选择**我接受许可协议中的条款**条目旁边的单选 按钮来接受这些条款, 然后选择下一步。

安装程序将检查是否已满足本节开始处列出的先决条件。如果有任何条件不能满 足,则它会强制您通过选择**取消**按钮来取消安装。如果满足了所有先决条件,则会 出现"升级检查"屏幕。

5. 在"升级检查"屏幕上, 通过选择下一步确认您想要升级已安装的协作功能包。

安装程序将验证是否有足够的磁盘空间可用于安装。然后安装将继续, 如下所示:

- 如果没有足够的空间, 下一步按钮将被禁用, 这是因为使用所提供的磁盘空间不 能完成安装。在此情况下, 必须选择上一步并删除所指定的驱动器上某些不需要 的空间。
- 如果有足够的空间, 安装和配置就开始了。当安装和配置完成时, 将出现"安装 后总结"屏幕, 它指示该过程是成功还是遇到了问题。
- 6. 在"安装后总结"屏幕上, 选择完成以退出该 GUI。

### **t/}6sDBf>**

在完成升级之后, 可以通过执行以下操作, 使用现有版本的存储库来启动 WebSphere Business Integration Server Express 或 Express Plus 系统:

- 1. 确保所有必需的支持软件正在运行。支持软件包括下列各项:
	- WebSphere MQ (确保队列管理器和侦听器都已启动并正在运行)
	- 数据库服务器
- 2. 启动 InterChange Server Express。启动此组件将自动启动 Persistent Naming Server。

有关如何启动 InterChange Server Express 的指示信息, 请参阅第 [25](#page-34-0) 页的 『 启动 [WebSphere Business Integration Server Express](#page-34-0)  $\vec{p}$  Express Plus  $\vec{p}$ ,

可以检查 ProductDir 目录中的 InterChangeSystem.log 文件以确认启动是否成功。

注: 如果在系统升级之后 InterChange Server Express 无法启动, 则检查此升级过程以 确保遵循了所有指示信息。如果故障的原因仍然未知, 则在尝试调整或从备份中 复原之前, 咨询 IBM 技术支持机构以获取帮助。

### **验证升级**

要验证升级是否成功, 必须确保创建了存储库模式并且成功装入了所有对象。必须在 运行"系统管理器"的机器上执行以下某些任务。

• 验证是否已创建并装入 WebSphere MQ 队列, 并且未产生错误。从系统管理器中的 "服务器"菜单选择"统计信息",然后确保所有队列都已就位。

- <span id="page-70-0"></span>• 验证所有连接器是否都已成功找到它们的给定队列。从"系统管理器"中的"服务 器"菜单选择"系统视图",并验证连接器旁边是否有绿灯图标以及连接器的状态 是否为"不活动的"。
- 验证是否所有连接器和业务对象都正确显示在"系统管理器"中。
- 通过从系统管理器中的"工具"菜单选择"日志查看器"来检查日志文件中的错 误.

**注意**: 如果日志文件中有任何错误,必须解决它们才能继续操作。

### **bT}6sDf>**

在将升级后的系统从开发环境移至生产环境之前, IBM 建议您对生产环境中的每个接口 和每个业务流程都执行测试。当测试系统时请考虑以下各项:

- 连接器 通过启动每个连接器来测试连接器连接。确保已执行了配置更改。在连接 器日志文件中, 确保连接器可以连接至指定的应用程序。
- 脚本和存储过程 仅当升级了脚本和存储过程时, 才需要对它们进行测试。必须修 改脚本才能包含新的目录路径位置。
- 卷和性能 如果旧的性能评估已执行,那么请执行新的性能评估,并且将它们进行 比较以确保系统是稳定的。

# **8]}6sDf>**

当完成升级过程时, 备份 WebSphere Business Integration Server Express 或 Express Plus 系统。请参阅第49 页的 『 备份系统 』。

### **执行下一步**

升级至 WebSphere Business Integration Server Express 或 Express Plus 已完成。如果 升级至 WebSphere Business Integration Server Express Plus 并且想要安装可选适配器 功能包或协作功能包, 请参阅第 31 页的第 6 章, 『为 [WebSphere Business Integration](#page-40-0) [Server Express Plus](#page-40-0) 安装适配器功能包 J 或第 35 页的第 7 章, 『为 [WebSphere Business](#page-44-0) [Integration Server Express Plus](#page-44-0) 安装协作功能包』等章节。
### <span id="page-72-0"></span>附录. 静默安装和卸载

不必使用所提供的 GUI 就可以安装或卸载 WebSphere Business Integration Server Express 或 Express Plus、适配器功能包或协作功能包。可从命令行运行静默安装和卸载。

在静默安装中, 运行安装程序时通常手工指定的响应会存储在一个所提供的模板响应 文件中。然后, 安装组件的可执行文件会读取该响应文件。在运行可执行文件之前, 必须对该响应文件进行必要的修改。每个文件中都有描述可设置的选项的记录。

静默卸载有可能需要使用响应文件、也可能不需要使用它。

本章包含以下各节:

- 『静默安装 WebSphere Business Integration Server Express 和 Express Plus 』
- 第64 页的 『静默卸载 [WebSphere Business Integration Server Express](#page-73-0) 和 Express Plus 』
- 第64页的 『静默安装适配器功能包』
- 第64页的 『静默卸载适配器功能包』
- 第64 页的 『 静默安装协作功能包』
- 第65页的 『静默卸载协作功能包』

### **2**  $\frac{1}{2}$  **2**  $\frac{1}{2}$  **WebSphere Business Integration Server Express** 和 **Express Plus**

用于静默安装 WebSphere Business Integration Server Express 和 Express Plus 的响应 文件位于 CD 根目录下面的 Launchpad 目录中并按如下所示命名:

- 对于 WebSphere Business Integration Server Express 静默安装: WBIServerExpressResponseFile.txt
- 对于 WebSphere Business Integration Server Express Plus 静默安装: WBIServerExpressPlusResponseFile.txt

要执行静默安装, 执行以下操作:

- 1. 查看第7页的第 3 章, 『安装所需的必备软件以及 [WebSphere Business Integration](#page-16-0) [Server Express](#page-16-0) 或 Express Plus』 中描述的假设条件和通过 GUI 安装的过程, 以了 解所需的先决条件和安装选项。在响应文件中也有描述可设置的选项的记录。
- 2. 将响应文件从 CD 介质复制到您选择的目录中, 然后用安装所需的设置对它进行修 改。
- 3. 移至包含修改后的响应文件的目录。
- 4. 发出以下命令:

mount point/Launchpad/setupxLinux.bin -silent -options <response file name>

### <span id="page-73-0"></span>**静默卸载 WebSphere Business Integration Server Express** 和 **Express Plus**

要静默卸载所有 WebSphere Business Integration Server Express 或 Express Plus 组件, 执行以下操作:

- 1. 移至 WebSphere Business Integration Server Express 安装目录 *ProductDir*/ uninstWBIServerExp4.4; 移至 WebSphere Business Integration Server Express Plus 安装目录 ProductDir/ uninstWBIServerExpPlus4.4.
- 2. 发出以下命令:

uninstaller.bin -silent

#### 直要提示:

- 1. 卸载该产品的用户必须与安装该产品的用户相同。如果不是同一用户执行这两个任 务, 则会产生许可权问题。
- 2. 可能需要手工删除 Home directory/IBM/WebSphereServer 目录。

### **2,20Jdw&\|**

用于静默安装适配器功能包的响应文件的名称是 adaptercp\_silent.txt, 它位于 CD 上 的 Launchpad/AdapterCapacityPack 目录中。

要执行静默安装,执行以下操作:

- 1. 查看第 31 页的第 6 章, 『为 [WebSphere Business Integration Server Express Plus](#page-40-0) 安装适配器功能包。中描述的假设条件和通过 GUI 安装的过程, 以了解所需的先决 条件和安装选项。在响应文件中也有描述可设置的选项的记录。
- 2. 将响应文件从 CD 介质复制到您选择的目录中, 然后用安装所需的设置对它进行修 改
- 3. 移至包含修改后的响应文件的目录。
- 4. 发出以下命令: *mount\_point*/AdapterCapacityPack/setupxLinux.bin -silent -options<reponse file>

#### **2,6XJdw&\|**

用于静默卸载适配器功能包的响应文件的名称是 adaptercp silent uninst.txt, 它位 于 CD 上的 Launchpad/AdapterCapacityPack 目录中。

要执行静默卸载, 执行以下操作:

- 1. 移至目录 ProductDir/ uninstAdapterCP4.4.
- 2. 发出以下命令:

uninstaller.bin -silent

### **2,20-w&\|**

用于静默安装协作功能包的响应文件的名称是 collabcp silent.txt, 它位于 CD 上的 Launchpad/CollabCapacityPack 目录中。

要执行静默安装, 执行以下操作:

- <span id="page-74-0"></span>1. 查看第 35 页的第 7 章, 『为 [WebSphere Business Integration Server Express Plus](#page-44-0) 安装协作功能包』中描述的假设条件和通过 GUI 安装的过程, 以了解所需的先决条 件和安装选项。在响应文件中也有描述可设置的选项的记录。
- 2. 复制 CD 介质中的响应文件, 然后使用安装所需的设置对它进行修改。
- 3. 移至包含修改后的响应文件的目录。
- 4. 发出以下命令:

*mount\_point*/CollabCapacityPack/setupxLinux.bin -silent \ -options collabcp\_silent.txt

### **2,6X-w&\|**

要静默卸载协作功能包, 执行以下操作:

- 1. 移至目录 ProductDir/\_uninstCollabCP4.4。
- 2. 发出以下命令:

uninstaller.bin -silent

## **声明**

本信息是为在美国提供的产品和服务编写的。IBM 可能并未在其他国家或地区提供本文 档中讨论的产品、服务或功能特性。有关您当前所在区域的产品和服务的信息,请向 您当地的 IBM 代表咨询。任何对 IBM 产品、程序或服务的引用并非意在明示或暗示 只能使用 IBM 的产品、程序或服务。只要不侵犯 IBM 的知识产权,任何同等功能的 产品、程序或服务,都可以代替 IBM 产品、程序或服务。但是,评估和验证任何非 IBM 产品、程序或服务,则由用户自行负责。IBM 公司可能已拥有或正在申请与本文 档内容有关的各项专利。提供本文档并未授予用户使用这些专利的任何许可。您可以 用书面方式将许可查询寄往:

*IBM Director of Licensing IBM Corporation North Castle Drive Armonk, NY 10504-1785 U.S.A.*

有关双字节(DBCS)信息的许可查询、请与您所在国家或地区的 IBM 知识产权部门联 系, 或用书面方式将查询寄往:

*IBM World Trade Asia Corporation Licensing 2-31 Roppongi 3-chome, Minato-ku Tokyo 106-0032, Japan*

本条款不适用英国或任何这样的条款与当地法律不一致的国家或地区: International Business Machines Corporation "按现状"提供本出版物,不附有任何种类的(无论是明 示的还是暗含的)保证,包括但不限于暗含的有关非侵权、适销和适用于某种特定用 途的保证。某些国家或地区在某些交易中不允许免除明示或暗含的保证。因此本条款 可能不适用于您。本信息中可能包含技术方面不够准确的地方或印刷错误。此处的信 息将定期更改;这些更改将编入本资料的新版本中。IBM 可以随时对本出版物中描述的 产品和/或程序进行改进和/或更改,而不另行通知。本信息中对非 IBM Web 站点的 任何引用都只是为了方便起见才提供的,不以任何方式充当对那些 Web 站点的保证。 那些 Web 站点中的资料不是 IBM 产品资料的一部分, 使用那些 Web 站点带来的风 险将由您自行承担。IBM 可以按它认为适当的任何方式使用或分发您所提供的任何信息 而无须对您承担任何责任。本程序的被许可方如果要了解有关程序的信息以达到如下 目的: (i) 允许在独立创建的程序和其他程序 (包括本程序) 之间进行信息交换, 以 及(ii)允许对已经交换的信息进行相互使用,请与下列地址联系:

*IBM Corporation*

*577 Airport Blvd., Suite 800 Burlingame, CA 94010 U.S.A*

只要遵守适当的条件和条款、包括某些情形下的一定数量的付费、都可获得这方面的 信息。本资料中描述的许可程序及其所有可用的许可资料均由 IBM 依据 IBM 客户协 议、IBM 国际软件许可协议或任何同等协议中的条款提供。此处包含的任何性能数据都 是在受控环境中测得的,因此,在其他操作环境中获得的数据可能会有明显的不同。

有些测量可能是在开发级的系统上进行的,因此不保证与一般可用系统上进行的测量 结果相同。此外, 有些测量是通过推算而估计的, 实际结果可能会有差异。本文档的 用户应当验证其特定环境的适用数据。涉及非 IBM 产品的信息可从这些产品的供应商、 其出版说明或其他可公开获得的资料中获取。IBM 没有对这些产品进行测试,也无法确 认其性能的精确性、兼容性或任何其他关于非 IBM 产品的声明。有关非 IBM 产品性 能的问题应当向这些产品的供应商提出。所有关于 IBM 未来方向或意向的声明都可随 时更改或收回,而不另行通知,它们仅仅表示了目标和意愿而已。本信息可能包含在 日常业务经营中使用的数据和报告的示例。为了尽可能完整地说明这些示例,这些示 例中可能会包括个人、公司、品牌和产品的名称。所有这些名称都是虚构的,如与实 际商业企业所使用的名称和地址有雷同、纯属巧合。版权许可:本信息包括源语言形 式的样本应用程序, 这些样本说明不同操作平台上的编程技术。如果是为按照在编写 样本程序的操作平台上的应用程序编程接口(API)进行应用程序的开发、使用、经销 或分发为目的, 您可以任何形式对这些样本程序进行复制、修改、分发, 而无须向 IBM 付费,这些示例并未在所有条件下作全面测试。因此,IBM 不能担保或暗示这些程序的 可靠性、可维护性或功能。如果您正以软拷贝格式查看本信息, 图片和彩色图例可能 无法显示。

#### 编程接口信息

编程接口信息(如果提供的话)用于帮助您创建使用本程序的应用软件。通用编程接 口允许您编写获取此程序工具的服务的应用软件。然而,此信息可能还包含诊断、修 改和调整信息。这些诊断、修改和调整信息用于帮助您调试应用软件。

警告: 不要将此诊断、修改和调整信息用作编程接口, 因为它是会更改的。

### 商标和服务标记

下列各项是 International Business Machines Corporation 在美国和/或其他国家或地区 的商标或注册商标: i5/OS IBM IBM 徽标 AIX **CICS** CrossWorlds D<sub>B2</sub> DB2 Universal Database Domino IMS Informix iSeries Lotus Lotus Notes MQIntegrator **MOSeries** MVS OS/400 Passport Advantage

#### SupportPac WebSphere z/OS

Microsoft, Windows, Windows NT 和 Windows 徽标是 Microsoft Corporation 在美国 和 / 或其他国家或地区的商标。MMX、Pentium 和 ProShare 是 Intel Corporation 在美 国和/或其他国家或地区的商标或注册商标。Java 和所有基于 Java 的商标是 Sun Microsystems, Inc. 在美国和 / 或其他国家或地区的商标。Linux 是 Linus Torvalds 在 美国和/或其他国家或地区的商标。其他公司、产品或服务名称可能是其他公司的商 标或服务标记。

WebSphere Business Integration Server Express 和 Express Plus 包括由 Eclipse Project (http://www.eclipse.org/)开发的软件。

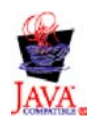

WebSphere Business Integration Server Express V4.4 M WebSphere Business Integration Server Express Plus V4.4.

# 索引

### **[A]**

安装 概述 1 适配器功能包 31 协作功能包 35

# **[C]**

重新启动 [InterChange Server Express 27](#page-36-0)

## **[D]**

曲型安装 9 调用 启动板 4 定制安装 15

# **[G]**

功能包 适配器 31 协作 35 管理 [InterChange Server Express 26](#page-35-0) [WebSphere Business Integration Server](#page-34-0) Express 和 [Express Plus 25](#page-34-0)

# **[J]**

基于 Web 的工具 由"系统监视器"、"失败事件管理 器"和"[Web](#page-49-0) 部署"组成 40 静默 安装适配器功能包 64 安装协作功能包 64 安装 [WebSphere Business Integration](#page-72-0) Server Express 和 [Express Plus 63](#page-72-0) 卸载适配器功能包 64 卸载协作功能包 65 卸载 [WebSphere Business Integration](#page-73-0) Server Express 和 [Express Plus 64](#page-73-0)

## **[K]**

《快速启动指南》[,](#page-38-0) 查看 29

## **[M]**

密码, [InterChange Server Express](#page-36-0), 更改 [27](#page-36-0)

## **[P]**

排版约定 v

# **[Q]**

启动 系统管理器 26 [InterChange Server Express 25](#page-34-0) [WebSphere Business Integration Server](#page-34-0) Express 和 [Express Plus 25](#page-34-0) 启动板 安装适配器功能包 31 安装协作功能包 35 安装 [WebSphere Business Integration](#page-18-0) Server Express 和 [Express Plus 9](#page-18-0) 查看《快速启动指南》 29 启动"起始步骤" 20

# **[S]**

升级 备份系统 49 测试升级后的版本 61 关闭系统 50 进行检查以找到故障 60 启动升级后的版本 60 确定支持的升级方案和假设 45 使系统处于停顿状态 48 适配器功能包 57 协作功能包 59 验证 [60](#page-69-0) 准备现有的系统 [48](#page-57-0) [WebSphere Business Integration Server](#page-64-0) [Express Plus V4.3](#page-64-0)  $\overline{\mathcal{L}}$  Express Plus [V4.3.1 55](#page-64-0) [WebSphere Business Integration Server](#page-61-0) Express V4.3  $\overline{\oplus}$  [Express V4.3.1 52](#page-61-0) [WebSphere Business Integration Server](#page-59-0) [Express V4.3.1](#page-59-0)  $\mathcal{\underline{F}}$  Express Plus [V4.3.1 50](#page-59-0) 失败事件管理器 当使用 [Web](#page-49-0) 服务器时配置 40 目录位置 [23](#page-32-0) 手工配置以使用 [Tomcat 43](#page-52-0)

适配器功能包 静默安装 [64](#page-73-0) 静默卸载 [64](#page-73-0) 升级 [57](#page-66-0) 使用 [GUI](#page-40-0) 安装 31 使用 [GUI](#page-42-0) 卸载 33

# **[X]**

系统管理器 连接至 [InterChange Server Express 27](#page-36-0) 启动 [26](#page-35-0) 系统监视器 当使用 [Web](#page-49-0) 服务器时配置 40 目录位置 23 手工配置以使用 [Tomcat 42](#page-51-0) 未使用 [Web](#page-50-0) 服务器时配置 41 响应文件 静默安装适配器功能包 64 静默安装协作功能包 64 静默安装 [WebSphere Business](#page-72-0) [Integration Server Express](#page-72-0) 和 Express [Plus 63](#page-72-0) 静默卸载适配器功能包 [6](#page-73-0)4 协作功能包 静默安装 64 静默卸载 [6](#page-74-0)5 升级 59 使用 [GUI](#page-44-0) 安装 35 使用 [GUI](#page-46-0) 卸载 37 卸载 适配器功能包 33 协作功能包 37 [WebSphere Business Integration Server](#page-33-0) Express M [Express Plus 24](#page-33-0)

# **[Y]**

验证 [WebSphere Business Integration](#page-38-0) [Server Express](#page-38-0) 和 Express Plus 安装 29

# **[Z]**

执行下一步 安装适配器功能包 [29](#page-38-0)[, 61](#page-70-0) 对系统升级 [29](#page-38-0) 了解"启动板"基本功能 1 启动 [WebSphere Business Integration](#page-33-0) Server Express 和 [Express Plus 24](#page-33-0) 要安装协作功能包 [29](#page-38-0)[, 33](#page-42-0)[, 61](#page-70-0)

```
执行下一步 (续)
  WebSphere Business Integration
   Server Express 和 Express Plus 安装
     28
  以检查并安装必备软件 5
InterChange Server Express 26
```
## **D**

DB2 最低标准 19

## **I**

```
InterChange Server Express
  重新启动 27
  更改密码 27
  管理 26
  连接至系统管理器 27
  启动 25
  注册 26
```
## **W**

Web 部署 当使用 [Web](#page-49-0) 服务器时配置 40 目录位置 23 WebSphere Business Integration Server Express M Express Plus 管理 25 静默安装 63 静默卸载 [6](#page-73-0)4 目录结构 22 启动 25 升级 45 使用 [GUI](#page-33-0) 卸载 24 验证安装 29

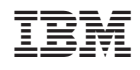

中国印刷